UNIVERSIDAD POLITÉCNICA DE VALENCIA **ESCUELA POLITÉCNICA SUPERIOR DE GANDIA Máster en Postproducción Digital** 

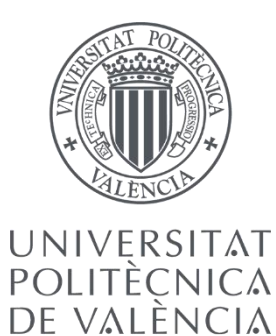

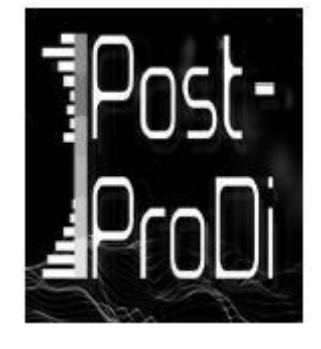

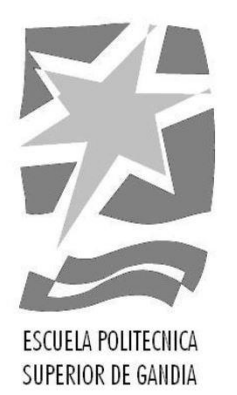

# **Creación de entornos 3D a partir de imágenes 2D mediante el mapeado de cámara**

 *TRABAJO FINAL DE MÁSTER* 

 Autor/a:  **Lorena Torres Gómez**

 Tutor/a:  **Carlos Manuel García Miragall**

 *GANDIA, 2017*

#### RESUMEN

En este trabajo final de máster se trata el tema del mapeado de cámara. Es una técnica que permite transformar fotografías 2D en imágenes tridimensionales, con el fin de poder darles movimiento de cámara. Se aplica principalmente a planos de pinturas mate, a los cuales se les quiere dotar de movimiento, ya sea por estética o porque se integran con otros elementos que lo tienen. En esta investigación se hace un repaso a la teoría relacionada con la técnica; además de presentar distintos flujos de trabajo que se pueden seguir para llevarla a cabo, determinar principalmente los límites del método y qué es necesario tener en cuenta para su ejecución. Finalmente, también se llevan a cabo varios casos prácticos que sirven como ejemplo de lo visto a lo largo del trabajo.

#### PALABRAS CLAVE

Mapeado, proyección, cámara, 3D, perspectiva.

#### ABSTRACT

This master's degree final project is about camera mapping. This technique allows us to transform 2D photographs into three-dimensional images, in order to give them camera movements. It is mainly for matte paintings, to which we want to give movement, either by aesthetic or by its integration with other elements that have that movement. This research reviews the theory related to the technique, in addition to presenting different workflows to carry it out, determining the limits of the method and what needs to be taken into account for its execution. Finally, I carry out three case studies as an example of what we have seen throughout this project.

#### **KEYWORDS**

Mapping, projection, camera, 3D, perspective.

# ÍNDICE

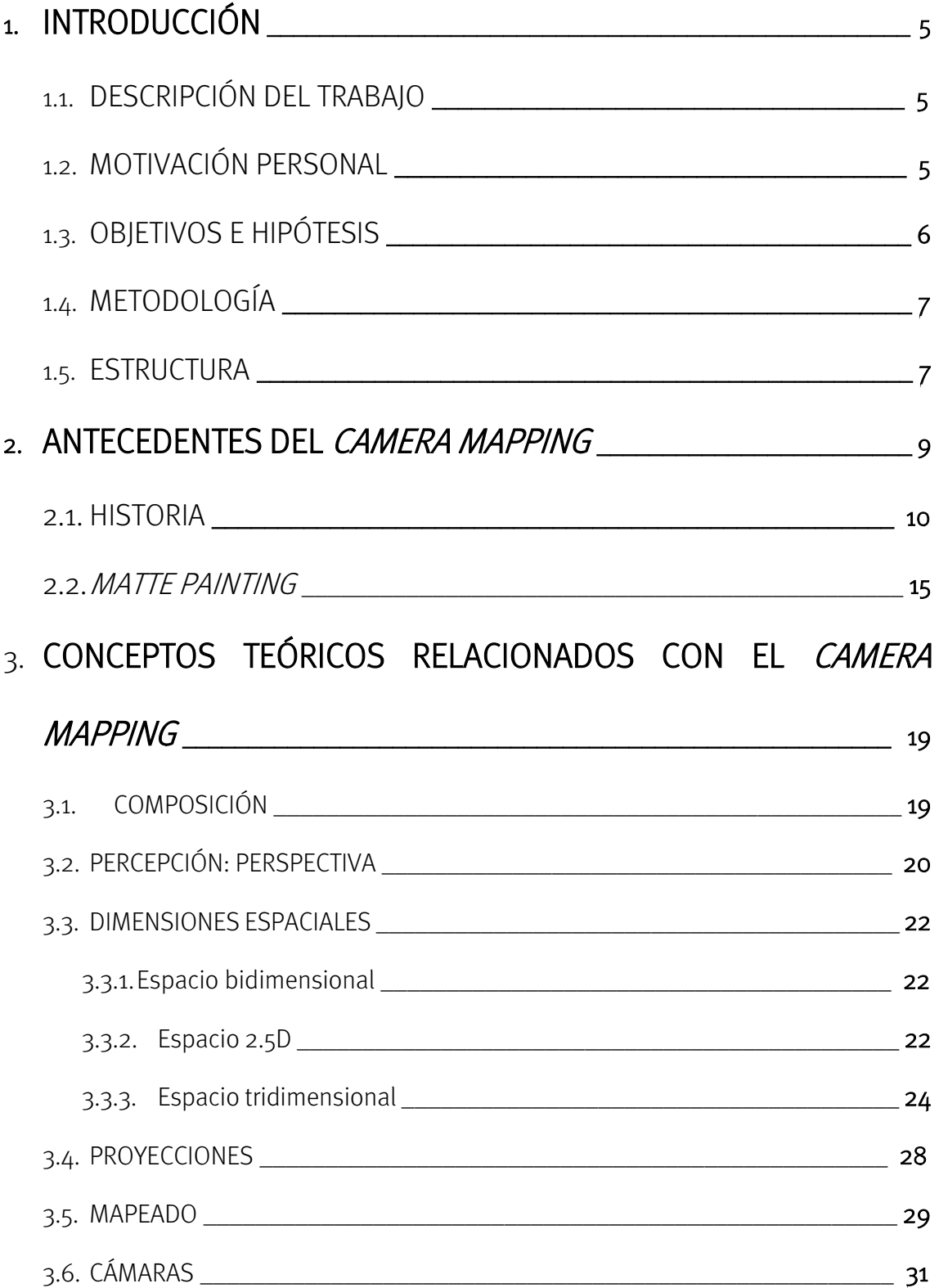

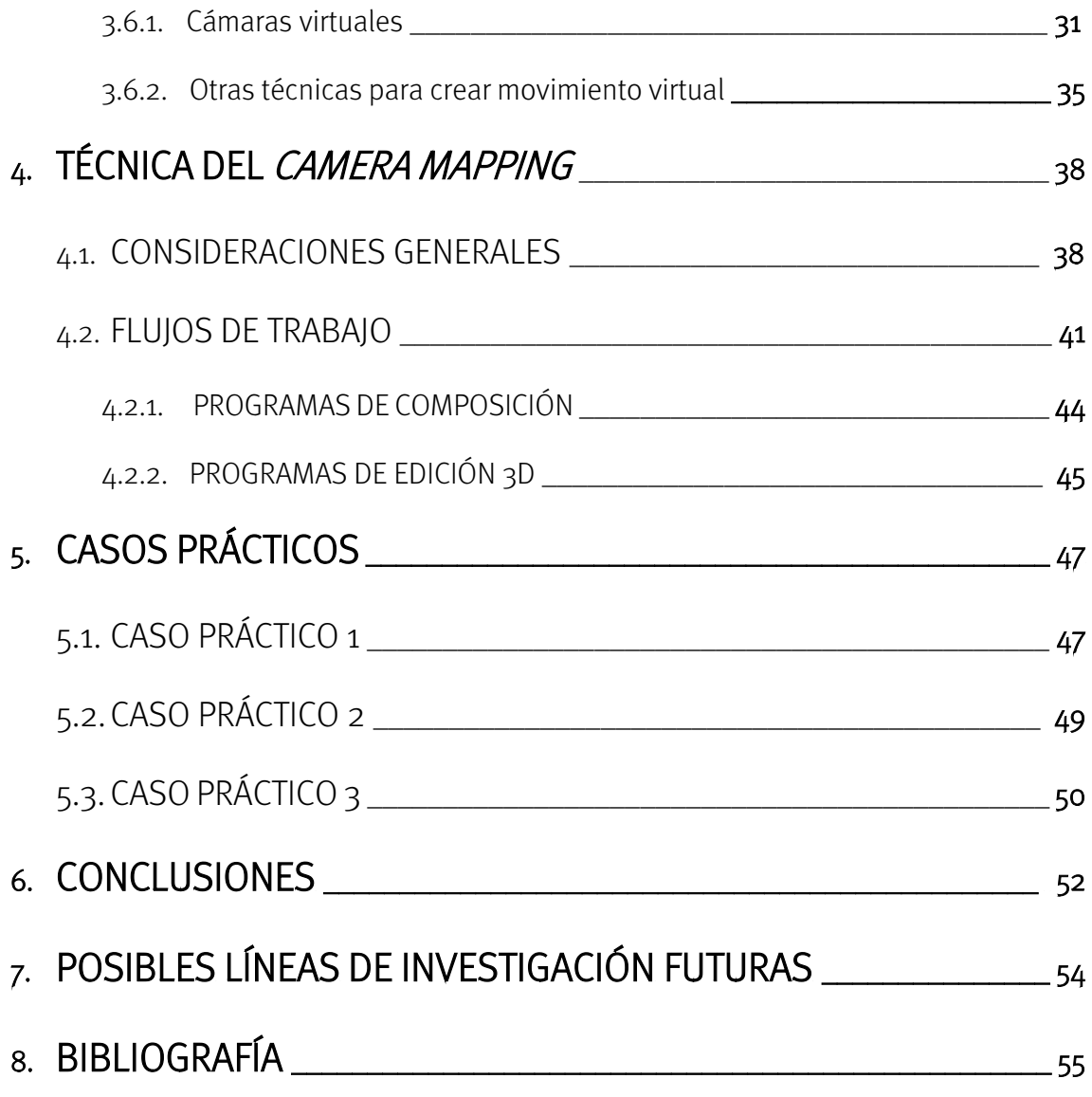

# 1. INTRODUCCIÓN

# 1.1. DESCRIPCIÓN DEL TRABAJO

Desde la aparición del cine se han aplicado trucos o efectos para conseguir manipular imágenes que representen cosas que no existen en la realidad. Ejemplos de ello eran los trucos que usaba Méliès al poco tiempo del nacimiento del cine o la técnica del matte painting, efectos que poco a poco se han ido desarrollando y han cobrado una importancia muy relevante en el universo del séptimo arte.

Con la aparición de los efectos digitales hemos pasado a una nueva era, abriéndose un mundo entero de posibilidades para crear cualquier efecto que queramos imaginar y de una manera más fácil que de forma analógica. Dentro de este contexto, el de los efectos digitales es donde se encuentra el objeto de estudio de este trabajo, el *camera mapping*.

El camera mapping (mapeado de cámara) o camera projection (proyección de cámara) consiste en una técnica de postproducción que permite básicamente transformar fotografías 2D en imágenes tridimensionales. Una de las aplicaciones más importantes que tiene el *camera mapping* es la creación de *backgrounds* a los cuales hay que dotar de movimientos de cámara o en los que se incluirán otros elementos, ya sean reales o creados digitalmente.

Durante el trabajo, realizaré una inmersión en la teoría de la técnica, de qué se trata, qué condiciones deben cumplir las imágenes bidimensionales para que se pueda llevar a cabo, así como una guía sobre los flujos de trabajo que se pueden seguir para su ejecución en distintos programas de edición. Finalmente, aplicará la teoría a distintos casos prácticos que servirán para ilustrar mejor lo visto durante todo el proceso.

## 1.2. MOTIVACIÓN PERSONAL

Al estudiar el grado de Comunicación Audiovisual y el máster en Postproducción Digital, he tenido la oportunidad de adentrarme en el mundo de los efectos digitales. Concretamente, me llamó mucho la atención el mundo del *matte painting*, ya que permitía dar mucho juego a la hora de producir ficciones.

Hemos tenido la oportunidad de estudiar cómo se pueden crear estas pinturas mate, pero lo que no llegaba a entender era cómo se hacía para que estas imágenes bidimensionales tuvieran los movimientos de cámara que había visto en muchas obras audiovisuales, y que además se vieran con aspecto tridimensional, como si de vídeos en lugar de imágenes se tratara.

La curiosidad que tenía por este tema fue lo que me llevó a descubrir la técnica del camera mapping o proyección de cámara. Me pareció un tema muy interesante sobre el que investigar, pero sobre el cual no pude conseguir apenas información en esa primera búsqueda superficial. Por esta razón, decidí adentrarme en él, en su funcionamiento y en todo lo que le rodea.

# 1.3. OBJETIVOS E HIPÓTESIS

Como ya he indicado en los apartados anteriores el objetivo principal de este trabajo es recopilar información sobre el *camera mapping* para adquirir conocimientos tanto teóricos como prácticos.

Esto conlleva responder a una serie de preguntas que surgen en torno a la técnica, preguntas como cuáles son las limitaciones que posee la técnica, cómo se puede llevar a cabo y qué forma es la más indicada, qué requisitos son necesarios o cuándo es recomendable usar este método. Por tanto, los objetivos a cumplir son:

- Descubrir las ventajas del mapeado de cámara, pero también los inconvenientes y sus limitaciones.
- Establecer los flujos de trabajo más adecuados. Para ello, se intentará hacer una comparación entre distintas maneras y herramientas, para comprobar cuál es la más indicada. Todo esto teniendo en cuenta que en la postproducción hay muchas formas de llegar a una misma solución, por lo que no se establecerá un flujo de trabajo fijo, sino que será más bien una guía a seguir con los puntos más importantes a los que prestar atención.
- Determinar las condiciones que debe cumplir el material que vamos a mapear para que eso mismo sea posible y qué debemos tener en cuenta a la hora de elegir una imagen para aplicarle la técnica.
- Definir hasta qué punto es recomendable usar esta técnica y no otra, ya que, como veremos, para crear entornos y realizar movimientos de cámara se pueden usar también otros procedimientos. Por ello, se establecerá cuándo será conveniente usar el método del camera mapping, cuándo compensará usar éste y no otro.

Por otra parte, como objetivo personal, el estudio de esta técnica puede servirme para conocer mejor los programas de edición que se usarán, así como para adentrarme en el mundo del 3D, la composición y los efectos digitales en general.

# 1.4. METODOLOGÍA

Teniendo en cuenta mi poco conocimiento sobre el tema lo más básico es hacer una búsqueda de información. En primer lugar, llevar a cabo una fase de selección de bibliografía para efectuar un proceso de documentación y recopilación de información, que posteriormente será analizada, con el fin de enmarcar teóricamente el *camera* mapping.

En esta fase no solo es importante encontrar información sobre la técnica en sí y sus antecedentes, sino también sobre todos los aspectos importantes que forman parte de ella y que la enmarcan, como es el mundo de los efectos digitales, el 3D, la perspectiva, la cámara (y el movimiento de cámara), el *matte painting*, etc.

Tras el análisis teórico ya se puede dar paso a una parte del trabajo que se encuentra entre la teoría y la práctica, y que puede ser aplicable a ésta última. Se trata de desarrollar distintos flujos de trabajo mediante el uso por un lado de los programas de composición y, por otra, el de los programas de edición 3D.

Esta parte conlleva asimismo más búsqueda de información, además de realizar prácticas con los programas. Por ello, es fundamental llevar a cabo una serie de casos prácticos que sirvan de ejemplo para entender mejor la técnica y comprobar si los flujos de trabajo son los correctos. Por consiguiente, es conveniente practicar con estos ejemplos de manera paralela al estudio de los flujos de trabajo.

Finalmente, se hará una valoración de todo lo estudiado en los apartados anteriores para así llegar a unas conclusiones que intenten dar respuesta a las preguntas propuestas en la hipótesis y también para comprobar si se han cumplido los objetivos del trabajo.

# 1.5. ESTRUCTURA

La estructura del trabajo seguirá un orden parecido al propuesto en la metodología, ya que trata de ir adentrándonos poco a poco en todo lo que conlleva el *camera mapping* y entenderlo mejor.

Por lo tanto, en primer lugar tenemos un apartado dedicado al contexto del *camera* mapping, donde se hará un repaso a los antecedentes más directos, por qué surgió y en qué ámbito se enmarca.

A continuación, se desarrollarán los conceptos más importantes que están relacionados con el método, así como otras técnicas complementarias que se dirigen al mismo propósito. En definitiva se trata de un apartado en el cual se hace un análisis profundo de los elementos relacionados con la técnica.

El siguiente apartado será el dedicado a la aplicación del mapeado de cámara en sí, con los flujos de trabajo. Esta parte del trabajo está relacionado con el siguiente, en el que se expondrán los casos prácticos que se habrán llevado a cabo para ilustrar lo explicado y experimentar con la técnica.

Finalmente, se expondrán las conclusiones a las que se ha llegado, así como posibles líneas de investigación futuras. La bibliografía utilizada durante todas las fases de la investigación aparecerá como último apartado para que pueda ser consultada.

# 2. ANTECEDENTES DEL CAMERA MAPPING

El camera mapping es una técnica ejecutada tanto en programas de edición 3D como de composición, que consiste en proyectar o mapear una imagen sobre una geometría 3D, creando así a partir de la misma un entorno tridimensional. Esto permite la utilización del entorno para incluir otros elementos y realizar movimientos de cámara, y por lo tanto, producir un vídeo a partir de una imagen bidimensional.

Para lograr tal efecto es necesario reconstruir el espacio de la fotografía, ya sea mediante la separación por capas en un programa de edición fotográfica como Photoshop<sup>1</sup> de los distintos planos (primer plano, plano medio, fondo, etc.) situándolos a varios niveles de profundidad; o también modelando elementos en 3D, sobre todo si éstos aparecen en un plano cercano. El objetivo es simular una escena lo más real posible.

Con el fin de conseguir buenos resultados, es recomendable centrarse en realizar un buen recorte de las capas y los elementos en general; reconstruir el entorno 3D con una correcta perspectiva, guardando las proporciones y colocando cada capa en su lugar indicado, para evitar distorsiones; y finalmente, aplicar todos los efectos precisos para conseguir el mayor realismo.

El uso del mapeado de cámara está muy extendido en diferentes ámbitos, como puede ser el cine o los videojuegos. Se aplica también por ejemplo sobre *time-lapses* estáticos, para dar movimiento. Sin embargo, este trabajo se va a centrar en el ámbito del cine, donde su aplicación va dirigida generalmente al *matte painting*, es decir, a la realización de planos fijos a los que es necesario darles movimientos de cámara. Estas pinturas mate pueden ser proyectadas como texturas en una geometría tridimensional, usarse como multiplanos a los que se les da un efecto de paralaje o combinar ambos métodos. Por tanto, el principal objetivo es el de crear entornos, los cuales supondría mucho coste y tiempo<sup>2</sup> construirlos en la realidad o no pueden existir. Otras aplicaciones dentro del cine pueden ser la realización de títulos de crédito o la animación.

**.** 

 $1$  Programa perteneciente al paquete de la empresa Adobe que apareció a principios de los años 90 y se ha convertido en el programa de retoque fotográfico más utilizado del mercado.

<sup>&</sup>lt;sup>2</sup> La situación puede ser también no solo el ahorrar coste y tiempo, sino que directamente no se posean.

Por todo esto, esta técnica no se encuentra dentro del 2D, pero tampoco completamente en el 3D, por lo que podemos incluirla dentro de lo que se llama la 2.5 dimensión, algo que veremos en el capítulo 3. En una clasificación más general, el mapeado de cámara se puede contextualizar dentro de los efectos especiales; y más concretamente, en el mundo de la composición. Por tanto, a continuación se realiza un acercamiento al ámbito en el que se enmarca la técnica, su historia y cómo surgió.

### 2.1. HISTORIA

La aparición del soporte digital en el mundo del audiovisual supuso toda una revolución. Aunque seguimos viendo la imagen como algo bidimensional, ahora la información se almacena en un ordenador con representaciones numéricas, formato que no tiene equivalencia en lo que era la película de cine tradicional. Este entorno virtual que se ha creado nos permite todos los cambios que deseemos en una imagen, de ahí su revolución.

Dentro de este contexto, podemos diferenciar entre las imágenes bidimensionales y las tridimensionales. Las primeras se pueden considerar "mapas", es decir, un espacio limitado bidimensional que ofrece una visión general de la imagen. Por otro lado, las segundas serían una especie de "camino", un espacio que es creado para transitarlo. El mapa ofrece una imagen de conjunto, mientras que las imágenes tridimensionales son un espacio que gracias a la cámara podemos ir descubriendo poco a poco (Santos, 2013). Estos dos tipos de imágenes son muy importantes para el mapeado de cámara, ya que se encontrará deambulando entre ambos.

Como ya se ha comentado, el mapeado de cámara se sitúa dentro del ámbito de los efectos especiales, más concretamente de la composición<sup>3</sup>. A lo largo de la historia de los efectos especiales ha ido ganando peso y hoy en día un uso muy extendido es el que vamos a tratar en este trabajo: la proyección en una geometría tridimensional de pinturas mate con el fin de poder recorrerlas mediante movimientos de cámara como si se tratasen de entornos reales. Los efectos especiales se pueden dividir en efectos sonoros y visuales, sin embargo, en este trabajo solo nos centraremos en los segundos.

Los efectos visuales o VFX (Visual Effects) tratan de crear ambientes realistas combinando material de acción en vivo con imágenes generadas por ordenador (CGI) cuando el rodaje de las mismas totalmente en vivo significaría un gran coste de tiempo y dinero o directamente no se podría llevar a cabo. Las imágenes CGI han cobrado

**.** 

<sup>3</sup> Combinación de distintos elementos que forman un conjunto.

especial importancia en los últimos años tanto en las obras audiovisuales de gran presupuesto como en las de menor, gracias a que tanto el software como el hardware necesarios se han ido abaratando.

El principal objetivo de los efectos visuales es imitar la realidad y que el espectador no se percate del efecto, es decir, al fin y al cabo se trata de trucos que engañan al público. Para ello, según el autor Darley (2002) es necesario que el resultado sea lo más natural posible, que no haya distinciones en el plano representado y que se produzca una correcta integración de los distintos elementos. Con el fin de que el resultado pueda ser creíble hay que tener presentes los efectos en todas las fases de producción: en preproducción para planificarlos, en producción para crear los elementos de acción en vivo que sean necesarios y en postproducción, la fase más importante, para culminar el trabajo.

Los primeros efectos visuales aparecieron poco después de la invención del cine, a comienzos del siglo XX. Uno de los primeros cineastas en llevar a cabo trucos, tanto de fotografía como de puesta en escena, en sus películas fue el francés Georges Méliès. En España uno de los pioneros fue Segundo de Chomón. Estos directores usaban los avances técnicos de la época para llevar a cabo los trucos que creaban la ilusión de realidad a partir de algo que no era real.

Estos avances técnicos hicieron que poco a poco los efectos fueran creciendo en importancia y variedad. 2001: Una Odisea en el espacio (1968) de Stanley Kubrick fue un ejemplo de lo que se podía conseguir con los efectos especiales. Unos años después, apareció la primera imagen generada por ordenador, en Westworld (1973) de Michael Crichton (Ilustración 1<sup>4</sup>). Otra película de la época que provocó una revolución en el mundo de los efectos visuales fue Star Wars (1977) de George Lucas<sup>5</sup>.

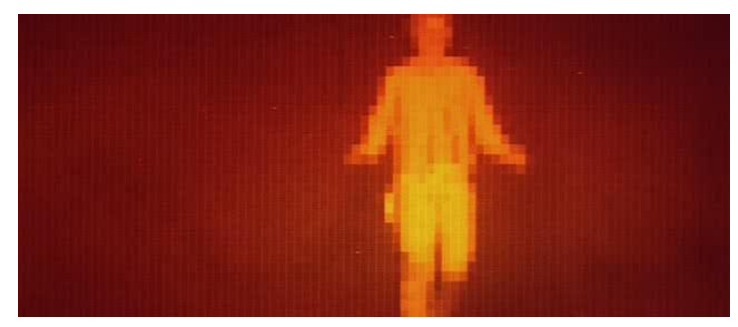

*Ilustración 1: Imagen CGI en Westworld*

1

<sup>&</sup>lt;sup>4</sup> Fotografía recuperada de: [http://www.tested.com/art/movies/455559-1970s-digital-how-westworld](http://www.tested.com/art/movies/455559-1970s-digital-how-westworld-invented-digital-effects/)[invented-digital-effects/](http://www.tested.com/art/movies/455559-1970s-digital-how-westworld-invented-digital-effects/)

<sup>5</sup> A este director pertenece una de las empresas más importantes en la creación de efectos especiales, la *Industrial Light and Magic* (ILM), compañía que realizó muchos avances en este ámbito.

A partir de los años 80 comenzó a aparecer el cine digital, lo que también fue todo un avance para seguir investigando en el campo de los efectos visuales, sobre todo los generados por ordenador. Una de las películas más importantes en este sentido fue Jurassic Park (1993) de Steven Spielberg, ya que fue la primera película que incluyó seres vivos creados completamente por ordenador y que realizaban movimientos creíbles. También Matrix realizada por los hermanos Wachowski (1999) introdujo la técnica llamada "bullet time", muy utilizada posteriormente.

El uso del mapeado de cámara comienza con la implantación de los efectos digitales y la composición digital. La historia del mapeado de cámara está muy ligada al matte painting, ya que surgió como una manera de dar movimiento a esos planos estáticos que eran las pinturas mate, es el antecedente más directo. El americano Norman Dawn es considerado el inventor

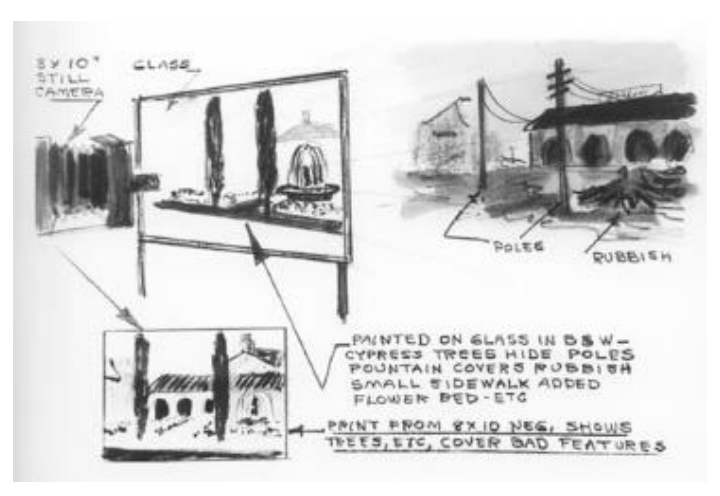

*Ilustración 2: Diseño de matte painting por Norman Dawn*

del *matte painting* (Ilustración 2<sup>6</sup>). Méliès ya había utilizado con anterioridad fondos pintados como set, pero lo que Dawn hizo en 1907 para la película *Missions of California* fue pintar en un cristal partes de una iglesia que estaban destruidas. Ese cristal lo situó entre la cámara y la acción en vivo, filmando la escena. La técnica se desarrolló sobre todo a partir de la década de 1920 y en España, uno de los máximos exponentes fue Emilio Ruiz del Río.

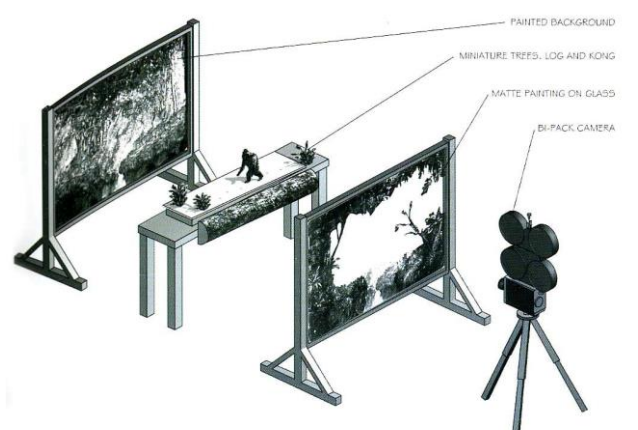

*Ilustración 3: Composición en King Kong (1933)*

1

Este sistema comenzó a ser copiado en otras películas y por otros directores. Un ejemplo conocido es el de King Kong (1933). En este film se usó una miniatura de King Kong, la cual se ubicó entre placas de cristal colocadas en capas por delante y por detrás, creando una ilusión de

<sup>6</sup> Recuperada de[: http://www.pixelcreation.fr/graphismeart-design/formations/le-matte-painting](http://www.pixelcreation.fr/graphismeart-design/formations/le-matte-painting-peindre-limaginaire/)[peindre-limaginaire/](http://www.pixelcreation.fr/graphismeart-design/formations/le-matte-painting-peindre-limaginaire/)

profundidad (Ilustración 3<sup>7</sup>). La limitación que tenía esta técnica era que el plano tenía que ser estático, ya que si se movía la posición de la cámara o la de las placas de cristal, la ilusión desaparecería.

Una versión posterior de la técnica fue pintar un mate negro en el cristal para que no se filmara una parte de la imagen. Esta es una de las maneras con las que comenzó a aparecer la composición. El mate hacía que una parte de la película no hubiera sido expuesta a la luz, por lo que se podía rodar de nuevo en la misma película realizando un mate inverso (lo expuesto en la anterior toma ahora se pintaba de negro). Así se podía rodar por separado la acción en vivo, lo cual facilitaba el trabajo y daba más libertad.

Frank D. Williams creó en 1916 el *travelling matte* o mate de desplazamiento, aunque su uso no se popularizó hasta los años 40 y 50. Estos mates lo que permiten es componer elementos que se mueven dentro de la escena, además de, por ejemplo, tapar cables con otros elementos (un uso muy extendido). Se realizan mediante técnicas como cromas, rotoscopias y seguimiento de cámara. En sus inicios se ponía una pantalla azul detrás de un actor y se creaba una imagen de alto contraste con tal de que el actor se viera blanco y el fondo negro, así se podía rodar por separado la acción del actor y el fondo. Después se componían las imágenes mediante una impresora óptica. El proceso consistía en proyectar los distintos elementos y rodarlos de nuevo juntos. Hoy en día, el mate de desplazamiento es una de las técnicas básicas que se usan en la producción de efectos.

En la década de 1930, Disney diseñó un sistema de placas de cristal que se colocaban superpuestas a distintas distancias de la cámara para producir el efecto de profundidad y de paralaje a la hora de moverse los elementos, efecto como el que había sido utilizado en King Kong, solo que Disney lo aplicaba a la animación. Esta técnica se denominó sistema multiplano

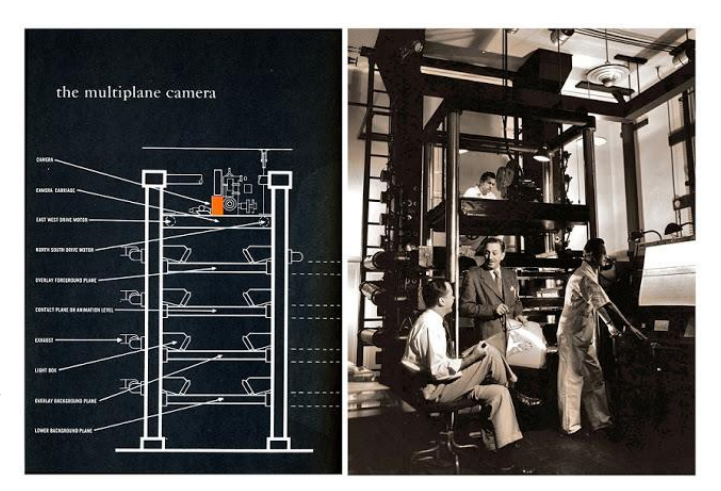

*Ilustración 4: Sistema multiplano de Disney*

(Ilustración 4<sup>8</sup>). Así se podían llevar a cabo movimientos de cámara. Se dividía la imagen en tres planos de profundidad: primer plano, plano medio y fondo. De esta manera se trabajaban las propiedades de cada capa por separado (enfoque, movimiento, etc.) y

1

<sup>7</sup> Recuperada de (Bowden, 2005).

<sup>8</sup> Recuperada de[: http://euforiacerebral.blogspot.com.es/2012/10/la-camara-multiplano.html](http://euforiacerebral.blogspot.com.es/2012/10/la-camara-multiplano.html)

después se podía animar fotograma a fotograma. En este sistema se basa la forma de trabajo de After Effects<sup>9</sup>. En una composición de este *software* podemos encontrar capas superpuestas, cuyas propiedades se pueden modificar por separado.

En toda la era analógica era muy difícil dar movimientos de cámara a las pinturas mate. Un invento que acercaba esa posibilidad fue la cámara con control de movimiento. Ésta cámara fue desarrollada por la empresa ILM y utilizada en *Star Wars*. Lo que permitía era repetir un mismo movimiento todas las veces necesarias, por lo que se podían rodar por separado distintos elementos que después se componían juntos y tenían el mismo movimiento, ya no eran obligatoriamente planos estáticos. El operador de efectos especiales Bruce Walters usó este sistema para combinar en una misma composición miniaturas y pinturas mate, sistema parecido al multiplano.

En 1985, el también operador de la ILM, Chris Evans, realizó por primera vez una pintura mate digital para la película Young Sherlock Holmes. De esta manera se llegó a la década de los 90, donde ya se integraba gráficos por ordenador y se usaba la geometría 3D para proyectar fotografías. El último matte painting que se realizó con técnicas tradicionales en la empresa Matte World Digital fue el barco Carpathia de la película Titanic (1997), llevado a cabo por Chris Evans (Ilustración  $5^{10}$ ). El barco era pintado y se compuso con tomas de acción en vivo (el agua, los botes salvavidas y el humo del barco), con imágenes generadas por ordenador (los icebergs) y el cielo pintado de manera digital.

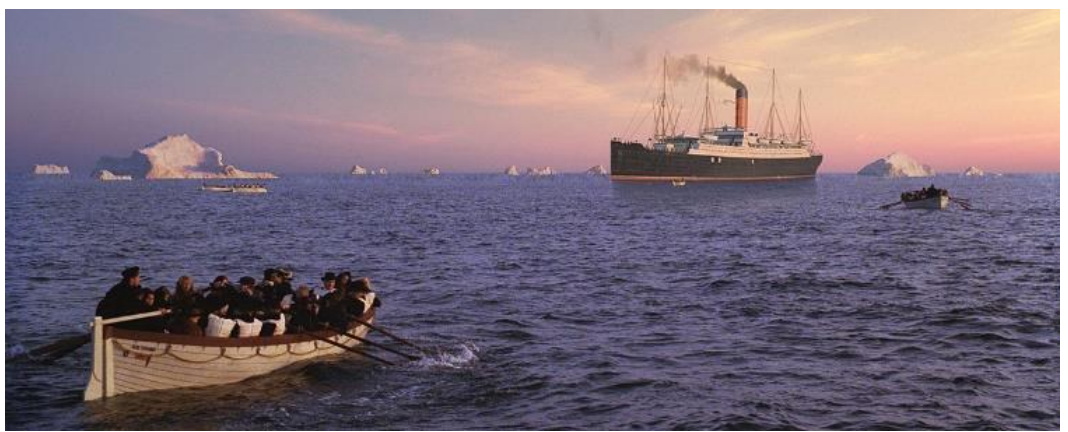

 *Ilustración 5: Matte Painting en la película Titanic*

A partir de este momento, las pinturas mate digitales entraron en acción. Como ejemplo específico, para la película de *Spiderman* (2002) se recreó la ciudad de Nueva York mediante la proyección de fotos, material rodado y elementos pintados sobre una

<sup>1</sup> <sup>9</sup> Programa de composición, creado en 1993 y perteneciente a la compañía Adobe Systems Incorporated.

<sup>10</sup> Recuperada de: [https://www.gizmodo.com.au/2015/01/the-amazing-matte-paintings-from-star](https://www.gizmodo.com.au/2015/01/the-amazing-matte-paintings-from-star-warsand-their-creators/)[warsand-their-creators/](https://www.gizmodo.com.au/2015/01/the-amazing-matte-paintings-from-star-warsand-their-creators/)

geometría 3D, donde se modelaron algunos de los edificios. Así se creó un entorno por el que tanto la cámara como el personaje principal podían moverse con libertad.

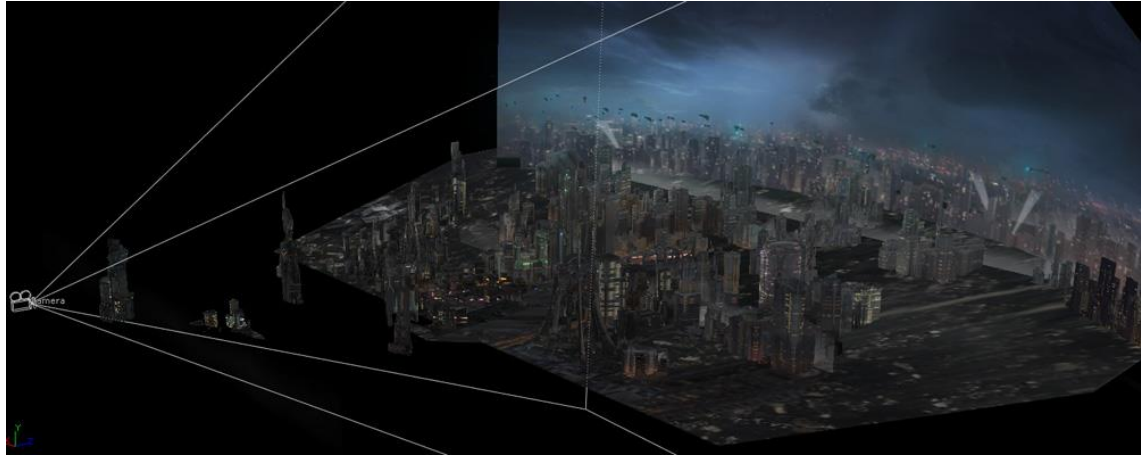

*Ilustración 6: Matte painting en 3D*

Debido a los avances, aparecieron los *matte painting* en 3D (Ilustración 6<sup>11</sup>). Esta técnica se aplica al completo o combinada con otros métodos, como el modelado, dependiendo de las exigencias de una toma. De esta forma las pinturas mate ya no solo eran planos estáticos. A partir de la pintura mate se crea una geometría 3D en la que la perspectiva de la imagen encaje. A continuación se coloca una cámara virtual que al recorrer el espacio no evidenciará la bidimensionalidad de la fotografía. Esto es el *camera mapping*, por lo tanto, las pinturas mate en 3D son ideales para llevar a cabo la técnica. Al haber distintos planos de profundidad, según la distancia, los elementos se moverán a diferentes velocidades, creando el efecto de paralaje.

En definitiva, con los avances tecnológicos que se dieron sobre todo a partir de la década de 1980 los efectos visuales han ido buscando cada vez más simular la realidad y conseguir resultados con la máxima verosimilitud posible. Sin embargo, debido a las exigencias en los resultados estos avances no han evitado que todavía se necesite mucho tiempo para crear entornos.

### 2.2. MATTE PAINTING

Cabe destacar por separado, la importancia del *matte painting* en el *camera mapping*, ya que se trata del principal antecedente de la técnica, y en definitiva, la razón por la que surgió. Del matte painting siempre se ha dicho que es un "arte invisible", ya que trata de pasar desapercibido y mostrar como real algo que no lo es.

**<sup>.</sup>** <sup>11</sup> Recuperada de:<http://adamkuczek.blogspot.com.es/2012/01/concrete-hive-3d-matte-painting.html>

Actualmente un mate es una imagen con la información de transparencia y opacidad, representada con la escala de grises. Esto sería el canal alfa de la imagen, donde generalmente el negro es el mate o zonas transparentes y el blanco las zonas opacas, mientras que los grises corresponden a las zonas semitransparentes.

"Un mate es una referencia de imagen que se usa para indicar qué partes del videoclip al que acompaña deben ser total o parcialmente invisibles". (Crook y Beare, 2017).

La pintura mate permite crear entornos de manera digital y así reducir las limitaciones de las construcciones de escenarios. Su valor reside en el ahorro en gasto y trabajo que supone, al no tener que construir un set (o al menos no un set completo) y poder crear lugares inexistentes. Son ideales como planos de situación que duran tan solo unos segundos, ya que el tiempo que esos planos se muestran en pantalla no justifican los recursos que serían necesarios para rodarlos en vivo, si es que fuera posible.

El método fue evolucionando con el tiempo hasta llegar al día de hoy, donde es realizada de manera digital. Por ello, se puede diferenciar entre técnicas tradicionales y técnicas digitales (Westling, 2013):

- Técnicas tradicionales<sup>12</sup>:

Podían ser aplicadas a planos estáticos sin movimiento de cámara.

- o Vidrio: era la más común y la primera que surgió. Como ya se ha comentado, se pintaba un vidrio que se ubicaba entre la acción y la cámara. El problema con este método reside en la dificultad al enfocar y para simular una profundidad de imagen.
- o Espejos: reflejaban imágenes que se encontraban en otro lugar, no delante de la cámara. Desaparece el problema con el enfoque cuando la distancia de la cámara con el espejo es la misma que la del espejo con el objeto reflejado.
- o Travelling mattes: cuenta con un canal alfa animado. Como se ha comentado, fue creado para permitir incluir elementos en movimiento en una escena.
- Técnicas digitales:

1

<sup>&</sup>lt;sup>12</sup> A pesar de llamarse tradicionales, estas técnicas pueden seguirse utilizando, por lo que se las puede considerar simplemente analógicas.

Digitalmente, las pinturas mate comenzaron a dibujarse con herramientas que permitían nuevas creaciones ilimitadas y trabajos más complejos, como incluir movimientos de cámara. Además, ya no hacían falta las placas de vidrio. Normalmente, se usan fotografías para crear las actuales pinturas mate, aunque también se puede recurrir a las imágenes generadas por ordenador cuando se tienen que incluir elementos que no se pueden fotografiar porque no existen.

El matte painting se puede ejecutar de varias maneras. En 2D es la más simple, ya que básicamente se trata de una imagen plana que sirve de fondo, a la que se la aplica un elemento que sirve de figura. Para aplicarlo en una dimensión 2.5D, la pintura mate se divide en capas bidimensionales que se colocan en una geometría 3D a diversas distancias de profundidad, permitiendo a la cámara realizar movimientos. Finalmente, el 3D es el modo más complicado para que el entorno tenga realismo, aunque permite crearlos desde cero. En 3D se pueden crear elementos que se añaden en el resto de técnicas para hacer el plano más dinámico (o por necesidad) como puede ser humo, fuego, luz en movimiento, el sol, etc. El tema de las dimensiones espaciales se verá en un apartado más adelante.

Para crear una pintura mate digital se suele tardar el mismo tiempo con las técnicas digitales que con las tradicionales, con la diferencia de que los resultados son más inmediatos y es mucho más fácil efectuar modificaciones.

A continuación, se enumeran una serie de sugerencias básicas para realizar un matte painting, desarrolladas por los pintores Dusso, Dylan Cole y Chris Stoski (Romano, 2008):

- Dibujar un boceto antes de comenzar la composición, en el que al menos se incluyan los puntos de fuga y la línea del horizonte.
- Usar líneas rectas de perspectiva como referencia.
- Instaurar la paleta de colores que se va a utilizar así como las luces y las sombras.
- Elegir los puntos de enfoque con la ayuda de las líneas de perspectiva.
- Trabajar en tantas capas como sea necesario para separar elementos.
- Tener en especial consideración los detalles, así como la perspectiva.
- Utilizar colores e iluminación coherente. Tener en cuenta que el horizonte suele ser más oscuro que los planos más cercanos.
- Hacer uso de los efectos necesarios de color selectivamente si es necesario, todo ello para dar más realismo a la imagen.

En cuanto al movimiento de cámara en un *matte painting*, hay diferentes técnicas para realizarlo, entre las que se encuentra el mapeo de cámara. Otras técnicas son el matchmoving (se trackea un movimiento de cámara real para reproducirlo en el programa

3D), el control de movimiento, etc. Para incrustar las pinturas mate se suele usar un croma. Es muy importante haber planificado con anterioridad a la realización de la pintura mate la aplicación del camera mapping, ya que así se pueden evitar errores que no permitan un buen resultado de la técnica. La introducción de movimiento en las pinturas mate, así como los mates en 3D han sido unos de los grandes secretos de la industria del cine. No fue hasta 1998 que se reveló por parte de Craig Barron de la empresa Matte World Digital la utilización de la técnica 2.5D, algo muy utilizado posteriormente y de la que hablaremos en el siguiente apartado.

# 3. CONCEPTOS TEÓRICOS RELACIONADOS CON EL CAMERA MAPPING

A la hora de investigar sobre el mapeado de cámara ha sido muy complicado encontrar textos dedicados específicamente al tema. Debido a la falta de información he creído conveniente investigar los elementos que intervienen en el proceso de producción de la técnica y así, conociendo esos conceptos de base, poder llegar a unas conclusiones que permitan entender mejor todo lo que rodea al *camera mapping* y su funcionamiento, de manera teórica en primer lugar.

Con este fin, comenzaremos con algunos conceptos básicos que engloban otros que se verán más adelante, como es el tema de la composición y el de la perspectiva. A continuación, se repasarán las distintas dimensiones espaciales que pueden intervenir, así como otros temas relacionados con ellas, véanse las proyecciones o el mapeado. Finalmente, he considerado conveniente dejar claras algunas características de las cámaras, así como de los movimientos de cámara, ya que el camera mapping es al fin y al cabo una técnica que sirve para dar esos movimientos de cámaras. Por ello, también se verán brevemente otras técnicas que permiten dar movimientos de manera virtual, para así poder decidir cuál de ellas es la más conveniente para según qué caso.

## 3.1. COMPOSICIÓN

Una composición supone la superposición de varias capas de imagen que forman un conjunto; se puede considerar una mezcla de imágenes (o incluso un collage). El resultado que se obtiene es una ilusión de que todos los elementos que forman la imagen están en el mismo espacio y tiempo, que es algo real. La composición de imágenes permite reducir costes de producción o crear algo que no puede existir y se puede llevar a cabo en fotografías, pero también en vídeo.

Una de las características básicas de una composición a la hora de realizarla es que una capa que está por encima tapa a las que se encuentran debajo. Esto no ocurre con el audio, donde siempre escucharemos todas las capas. Las capas pueden interactuar de diferentes maneras (Crook y Beare, 2017):

- Transformación: una capa puede cambiar sus propiedades (como la escala, posición, etc.) para dejar espacio y que puedan verse otras capas.
- Incrustación: se oculta una parte de la imagen para poder incluir otra. Para esta técnica se realiza un mate, que es la parte de la imagen que estará enmascarada y en la que se podrá ver la capa posterior. Es un método muy extendido.
- Transparencia: está relacionada con la primera opción, ya que aquí también se modifica una propiedad de la imagen, en este caso, la opacidad. De esta manera la capa inferior podrá ser visible parcial o totalmente.
- Fusión: es la aplicación de los modos de fusión que incluyen los programas de edición. Estos modos son diferentes maneras en las que las capas superpuestas pueden interactuar.

### 3.2. PERCEPCIÓN: PERSPECTIVA

La perspectiva es una forma de percibir la realidad que tiene mucha importancia en el tema que estamos tratando, ya que un error en la representación de la perspectiva hará que la proyección que estamos realizando no sea creíble. Puesto que nuestro cerebro está acostumbrado a percibir el mundo de una forma concreta, cualquier discordancia (aunque se trate de detalles) hace que no lo interprete como algo real. A la hora de realizar un mapeo de cámara hay que intentar simular la perspectiva que percibe nuestro ojo cuando un vídeo con movimiento es filmado en vivo y no simulado por ordenador. La perspectiva es imprescindible para poder interpretar el espacio tridimensional, nos muestra cómo se comportan desde un punto de vista los objetos que se encuentran en el espacio: la forma, el tamaño, etc. Existen dos claves principales para percibir la profundidad (Catalá, 2014):

- Claves monoculares: abarcan lo que cada ojo percibe de forma individual. Se pueden establecer algunas reglas en este tipo de percepción:
	- o Los objetos con mismo tamaño se ven más pequeños cuanto más lejanos. Para calcular los cambios de tamaño se tienen como referencia líneas rectas que convergen en puntos de fuga.
	- o Cuanto más lejos están los objetos, menos nítidos se verán.
	- o Si un objeto tapa a otro quiere decir que se encuentra más cerca.
	- o Las fuentes de luz y las sombras van cogidas de la mano y nos aportan información que permite determinar donde se ubica un objeto.
- Claves estereoscópicas: se dan con la combinación de la percepción producida por cada ojo.

La perspectiva se puede representar de diferentes maneras, ya que se trata de una serie de reglas que permiten interpretar una imagen. En la época egipcia y maya la perspectiva no se representaba de manera fiel a la realidad, así como en la Edad Media, donde las representaciones eran muy planas. A partir del Renacimiento se reinventó la perspectiva en la imagen y se comenzó a representar dando un aspecto tridimensional (con la invención de la perspectiva lineal) y añadiéndole una vertiente matemática. Las

características básicas de este tipo de perspectiva eran que los objetos disminuyen de tamaño conforme se alejan del primer plano; y la existencia de un punto o de puntos de fuga que convergen en la línea del horizonte (Ilustración  $7^{13}$ ). Cabe destacar la creación de la perspectiva aérea por parte de Leonardo da Vinci, la cual establece que el color también produce profundidad (cuanto más lejos estamos del punto de

vista, la imagen es más difusa).

1

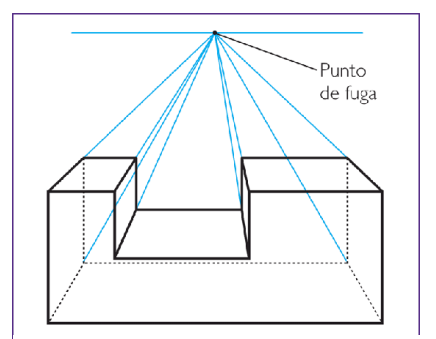

*Ilustración 7: Puntos de fuga y horizonte*

Tenemos que tener en cuenta que a la hora de simular la perspectiva al realizar un mapeo de cámara no estamos imitando la perspectiva que nuestro ojo percibe, sino la que se percibe mediante la óptica de una cámara cinematográfica.

Cuando trabajamos la perspectiva en el programa 3D, será la cámara virtual la que fije el punto de vista. Debemos atender a tres aspectos (Santos, 2013): el espectador se encuentra en un punto de vista y debemos establecer la perspectiva en base a ese punto de vista; el espacio se encuentra vacío antes de trabajarlo; y la existencia de varios planos de profundidad (no solo las distancias con respecto al espectador, sino también entre las capas). Finalmente, habrá que tener en cuenta también el sistema de representación que se use. Todos ellos se encuentran dentro de la geometría descriptiva y son el sistema diédrico, el axonométrico y cónico (Ilustración  $8<sup>14</sup>$ ). De la utilización de uno de estos sistemas u otro dependerá cómo será el aspecto de la composición.

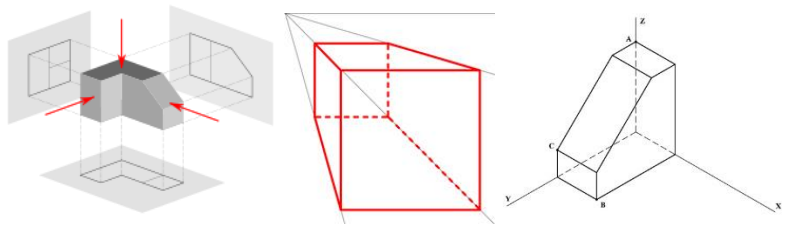

 *Ilustración 8: Sistemas diédrico, cónico y axonométrico respectivamente*

<sup>14</sup> Recuperadas de[: https://es.wikipedia.org/wiki/Sistema\\_di%C3%A9drico;](https://es.wikipedia.org/wiki/Sistema_di%C3%A9drico)

<sup>&</sup>lt;sup>13</sup> Recuperada de: [http://www.blogdelfotografo.com/aprende-utilizar-el-punto-de-fuga-como](http://www.blogdelfotografo.com/aprende-utilizar-el-punto-de-fuga-como-elemento-de-composicion/)[elemento-de-composicion/](http://www.blogdelfotografo.com/aprende-utilizar-el-punto-de-fuga-como-elemento-de-composicion/)

[http://www.10endibujo.com/conica-frontal/;](http://www.10endibujo.com/conica-frontal/) &<http://auladedibujo.blogspot.com.es/p/gfhgj.html>

### 3.3. DIMENSIONES ESPACIALES

Para entender mejor el mapeo de cámara es esencial hablar de las dimensiones en las que se puede ejecutar, que en este caso son tres: la segunda, la tercera y la 2.5. Por métodos como el camera mapping la distancia entre el mundo bidimensional y el tridimensional se ha acortado. Cuando realizamos el mapeo de cámara estamos limitados al plano bidimensional, no podemos ir más allá de la imagen, por ello, esta técnica se encuentra dentro de una nueva dimensión: la 2.5D. Si colocamos en una superficie 3D una pintura mate que cubre todo el espacio estaremos ante un completo entorno virtual 3D. El entorno en 3D equivale a un fondo en 2D, por lo que lo que estamos haciendo con el mapeo de cámara es convertir un fondo en un entorno.

#### 3.3.1. ESPACIO BIDIMENSIONAL

El 2D es aquella proyección que cuenta con solo dos dimensiones, por tanto, la proyección que se produce es plana y las coordenadas se corresponden con cada uno de los ejes con los que cuenta la imagen, el horizontal (eje x) y el vertical (eje y), como se

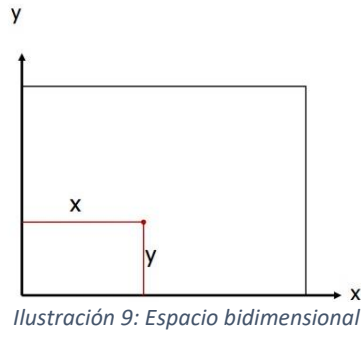

observa en la Ilustración 9<sup>15</sup>. A pesar de ser plano, el espacio bidimensional también puede producir cierto tipo de ilusión de profundidad con la utilización de elementos que lo provocan, como puede ser la escala, el escorzo, etc. Las imágenes bidimensionales suelen ser ilustrativas y trabajar con ellas es más simple, ya que es más rápido y el flujo de trabajo es más rápido en general.

Las pantallas de ordenadores, televisiones y cine son bidimensionales, ya que son planas. Por ello, aunque trabajemos en otras dimensiones, las imágenes finales siempre se verán en un soporte bidimensional. Sin embargo, aunque la representación es plana el espectador la interpreta de forma tridimensional gracias a las leyes de la perspectiva de las que ya hemos hablado en un apartado anterior.

#### 3.3.2. ESPACIO 2.5D

**.** 

Esta dimensión intenta crear una ilusión de profundidad en imágenes en movimiento a base de imágenes bidimensionales situadas en un espacio tridimensional, repartidas en

<sup>15</sup> Recuperada de:<http://lofisat.webnode.es/products/a3-ejes-de-referencia/>

diferentes puntos del eje z. Se trata de fotografías que cobran vida gracias al movimiento de una cámara virtual que las recorre, simulando el cambio de perspectiva de un video, pero manteniendo las figuras planas. Estos espacios en una dimensión 2.5 siempre llevan consigo una "tensión entre fijación y movimiento de la imagen" (Santos, 2013).

Este cambio de perspectiva que se produce según a la profundidad a la que se encuentren las capas es el efecto de paralaje. Este efecto se basa en que según la distancia de un objeto a la cámara, éste se mueve más despacio o más rápido. Por tanto, los elementos que tenemos en primer plano dan la sensación de moverse a más velocidad que los que se encuentran situados en un plano medio o en el fondo, además de parecer que recorren más distancia. Esto se debe a que en realidad los objetos cercanos se encuentran en un lugar donde el campo de visión es menor, por lo que al ser el espacio<sup>16</sup> más pequeño se recorre menos distancia y por ello parece ir más rápido.

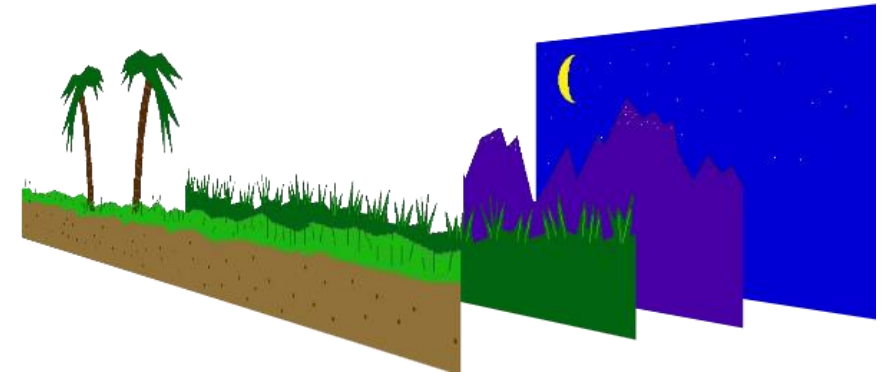

 *Ilustración 10: Ejemplo de imagen distribuida en un espacio 2.5D*

Para que se produzca el efecto hay que dividir una imagen en tantas capas como objetos queramos separados, tal y como se puede observar en la Ilustración 10<sup>17</sup>. En las capas del fondo habrá que rellenar los huecos que vayan dejando los objetos, ya que si no al mover la cámara se verán partes en negro. Después, en el programa de edición se colocaría cada capa en un lugar concreto del eje z. Para hacer más hincapié en el efecto de profundidad se puede recurrir a la profundidad de campo, es decir a enfocar y desenfocar partes de la imagen o cambiar el punto focal.

Este es uno de los efectos en los que se basa el mapeo de cámara, y usar la dimensión 2.5, es una de las formas de llevarlo a cabo. Cuando se usa en el *camera mapping*, es para aplicarlo en pinturas mate. Al tratarse en su mayoría de fondos, no se hace patente el hecho de que son imágenes planas, por eso es una técnica muy funcional. Sin

**.** 

<sup>&</sup>lt;sup>16</sup> Este espacio es el que se encuentra dentro de la pirámide de visión, concepto que se verá en el apartado 3.6.1 Cámaras virtuales.

<sup>17</sup> Recuperada de: <https://josepjroca.wordpress.com/2015/01/10/>

embargo, no se puede realizar un excesivo movimiento, orbitar alrededor de una figura o acercarse mucho a la imagen plana, ya que la ilusión se rompería<sup>18</sup>.

El 2.5 se basa en la idea de la cámara multiplano de Disney, y se ha usado en películas, pero también en documentales o en videojuegos de *scrolling*. Uno de los ejemplos más conocidos, donde este modo de trabajo se popularizó fue The kid stays in the picture (2002) un documental de Nanette Burstein y Brett Morgen que trata la vida del productor Robert Evans. Este documental, realizado con found footage, incluye fotografías con profundidad a las que se les dio movimiento, llevando a cabo la técnica del 2.5D.

Otro ejemplo lo podemos encontrar en la película 300 (2006) de Zack Snyder, donde encontramos las figuras planas en negro, sobre fondos de colores, que se mueven dando una sensación de cierta profundidad. En estos dos ejemplos se da el caso de utilizar el 2.5D para provocar un efecto estético concreto.

#### 3.3.3. ESPACIO TRIDIMENSIONAL:

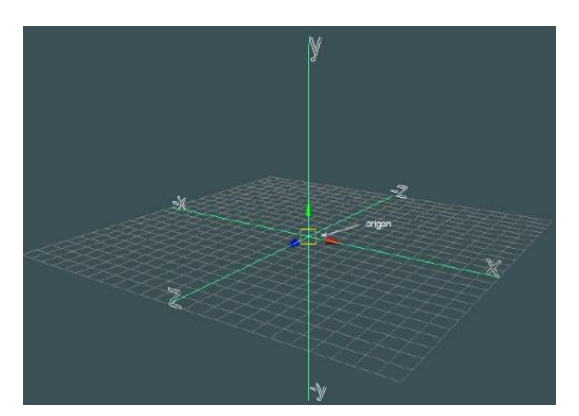

*Ilustración 11: Espacio tridimensional*

1

El espacio en la realidad es tridimensional, es decir, cuenta con tres ejes. Como se puede ver en la Ilustración 11<sup>19</sup>, a los dos ejes que contiene el espacio bidimensional (ancho y alto) hay que añadirles un tercer eje, el de la profundidad (eje z). Este eje provoca que la imagen parezca que se agranda al aumentar el tamaño de la coordenada z y se reduce el tamaño cuando el valor de z es menor. El cerebro percibe las imágenes e interpreta esos tres ejes.

Aunque la pantalla es bidimensional, este eje hace que nuestro cerebro interprete la imagen con una sensación de tridimensionalidad. Este eje también nos permite tener una sensación u otra de profundidad de campo. En el entorno virtual, esto se debe a que al ajustar la distancia focal en una cámara el eje z aumenta o disminuye, por lo que la perspectiva y el enfoque de los elementos cambian.

<sup>&</sup>lt;sup>18</sup> En ocasiones se puede estar buscando romper esa ilusión como un efecto estético concreto. Este recurso ha sido utilizado en numerosas ocasiones, tanto en películas como anuncios, documentales, etc. <sup>19</sup> Recuperada de: [http://graficacion-suirot18.blogspot.com.es/2013/10/31-representacion-de-objetos](http://graficacion-suirot18.blogspot.com.es/2013/10/31-representacion-de-objetos-en-tres.html)[en-tres.html](http://graficacion-suirot18.blogspot.com.es/2013/10/31-representacion-de-objetos-en-tres.html)

Al contrario que el 2D, esta dimensión conlleva a la hora de tratar la imagen un flujo de trabajo mucho más complejo y lento (por el costoso tiempo de renderización), pero también aporta más flexibilidad. El 3D se utiliza en el cine básicamente cuando se quieren hacer seguimientos o imágenes generadas por ordenador (completas, o integradas con tomas de acción en vivo).

La sensación de tridimensionalidad se da también gracias a que nuestra visión es binocular. Como ya se ha dicho, las pantallas son bidimensionales, por lo que si queremos tener una imagen totalmente tridimensional debemos recurrir al 3D estereoscópico, el cual intenta imitar esa visión binocular. Para llevarlo a cabo se registran dos imágenes que se encuentran un poco desplazadas la una de la otra, como ocurriría con las imágenes que capta cada uno de nuestros ojos por separado, y después se visualiza con un dispositivo que permite que cada ojo vea cada una de esas imágenes, dando la sensación de que los objetos salen de la pantalla.

Para trabajar en el espacio 3D es imprescindible conocer los sistemas de coordenadas. Las coordenadas en el espacio 3D sirven para situar cada elemento en un lugar concreto de ese espacio y así tenerlos localizados de manera exacta. Existen varios tipos de coordenadas, y en principio hay que tener en cuenta que éstas se encuentran en el entorno en general, pero también en cada elemento individualmente. Es decir, se puede reorientar el entorno completo con respecto al plano de visión y, a veces, el eje x de un objeto con respecto al entorno puede no verse de manera horizontal. La clasificación de sistemas de coordenadas que vamos a ver a continuación aparece en el libro de Manuel Viñas Limonchi sobre infografía (2000), clasificación que deriva de la geometría descriptiva:

- Coordenadas genéricas:
	- o Coordenadas cartesianas: son las coordenadas más conocidas, las más básicas. En el espacio tridimensional el sistema está formado por tres ejes perpendiculares que se cruzan en un punto común. En el plano bidimensional está formado por el eje de las abscisas (eje x) y el eje de las ordenadas (eje y), dividiendo estos dos ejes la imagen en cuatro cuadrantes.
	- o Coordenadas ortogonales: los ejes son perpendiculares entre sí. Es el sistema más sencillo. Da lugar a los planos

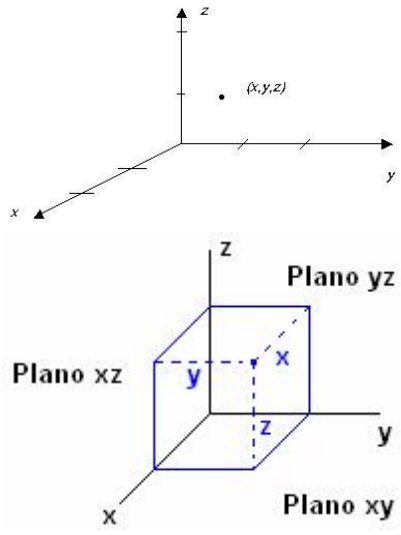

*Ilustración 12: Coordenadas cartesianas (arriba) y ortogonales (abajo)*

ortogonales: planta (plano xy), alzado (plano yz) y perfil (plano xz) (Ilustración  $12^{20}$ ).

- Coordenadas de la construcción y ubicación de objetos gráficos:
	- o Coordenadas locales: corresponden a las coordenadas individuales de cada objeto, por lo que el punto de origen de los ejes se encuentra en el objeto. Gracias a ellas podemos determinar cómo van a ser y van a estar colocados los elementos, es decir, tamaño, rotación, etc.
	- o Coordenadas mundiales (World Coordinates): corresponden al espacio donde se situarán los modelos y objetos individuales, los cuales formarán la escena.
- Coordenadas de selección de área gráfica:
	- o Coordenadas de vista: los ejes cambian según el visor que estemos utilizando: tenemos la vista única o de perspectiva y las vistas mútiples u ortogonales (planta, alzado y perfil). La primera de ellas pertenece al sistema de representación espacial axonométrico y cónico; mientras que las segundas, provienen del sistema diédrico. La posibilidad de elegir la vista ayuda mucho a la hora de hacer reconstrucciones 3D, ya que podemos tratar el objeto desde diferentes puntos dependiendo del que más nos facilite la tarea.
- Coordenadas de despliegue gráfico:

**.** 

- o Coordenadas de dispositivo normalizado: el valor de cada coordenada indica la posición de un objeto en los ejes de las coordenadas generales (x, y, z). Estas coordenadas son importantes a la hora de realizar un mapeado UV. Para el mapeado UV a cada vértice de un objeto se le asigna una coordenada UV (entre 0 y 1 cada una). Sirve para insertar una textura en un modelo, por lo que las coordenadas se aplicarán a una imagen.
- o Coordenadas de dispositivo de salida: adapta las coordenadas a la pantalla que es utilizada, es decir, al número de píxeles que tenga. Normalmente, el origen de las coordenadas se sitúa en la esquina superior izquierda, a no ser que sea cambiado manualmente.

Los objetos, se denominan modelos 3D. Están formados por vectores (líneas rectas), que a su vez están formados por vértices (puntos). Cada punto se encuentra situado en un lugar concreto del espacio tridimensional, por lo que a cada uno le corresponderá un valor en cada una de las tres coordenadas tridimensionales (x, y, z), que definirá su

<sup>&</sup>lt;sup>20</sup> Recuperadas de: [http://dieumsnh.qfb.umich.mx/ELECTRO/coordenadas\\_esfericas.htm;](http://dieumsnh.qfb.umich.mx/ELECTRO/coordenadas_esfericas.htm) <http://portales.puj.edu.co/objetosdeaprendizaje/Online/OA04/Sistemas%20de%20coordenadas.htm>

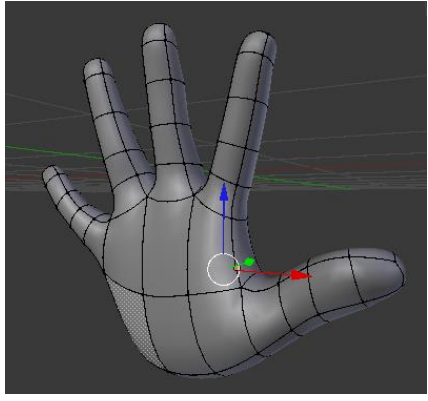

*Ilustración 13: Modelo 3D*

situación en el espacio. El conjunto de vectores dará lugar a una malla poligonal que representará al modelo (Ilustración 13<sup>21</sup>). Hoy en día, también se recurre a representaciones con nubes de puntos. Podemos encontrar tres tipos de procesos: el modelado de mallas poligonales, el curvo y el esculpido digital. Los modelos se pueden crear manualmente, mediante algoritmos o por escaneado. En el caso del mapeado de cámara no tenemos la información necesaria para realizarlos de otra manera que no sea manualmente.

Los usos de los modelos son diversos: en cine para crear personajes, animación o imágenes en movimiento; en videojuegos, son los personajes que serán dirigidos por el jugador; y en arquitectura e ingeniería para mostrar diseños de edificios, objetos y demás.

Por otra parte, la reconstrucción 3D es el proceso por el cual se crea el modelo a partir de proyecciones bidimensionales, creando una malla. Para ello los puntos que unen ese mallado tienen que ser correctos para obtener un buen resultado: hay que evitar puntos muy cercanos, redundantes y que tengan ruido.

Los puntos que son útiles se llaman puntos de interés y deben tener una serie de características: una posición definida, con alto contraste y gran cantidad de información, y con el menor nivel de perturbaciones posible (cambios en el tamaño, la perspectiva, la iluminación, etc.). Para trabajar más fácilmente se usa el modo de vistas múltiples y además, sólo se representan aristas y contornos, tanto las visibles como las ocultas.

Un método de reconstrucción muy extendido es el de la triangulación, basado en las imágenes estéreo. Se toman dos imágenes del mismo objeto desde diferentes posiciones y se realiza una relación entre la información que aporta cada una. La posición de un punto se consigue donde éste converge al proyectar las imágenes. Para poder llevar a cabo este proceso es imprescindible saber la posición de la cámara y que al mismo tiempo esté calibrada, para poder hacer uso de la fotogrametría. También son utilizados sensores de datos. Este método podría ser interesante a la hora de realizar un mapeado de cámara, ya que el hecho de tener datos sobre las posiciones de distintos puntos de la imagen podría ayudar a mapear con más facilidad y precisión.

<sup>21</sup> Recuperada de:

1

[http://formacion.educalab.es/pluginfile.php/44591/mod\\_imscp/content/1/simetra\\_no\\_interactiva.html](http://formacion.educalab.es/pluginfile.php/44591/mod_imscp/content/1/simetra_no_interactiva.html)

### 3.4. PROYECCIONES

Como ya se ha comentado, cuando captamos la realidad a través de una cámara, la tridimensionalidad propiamente dicha se pierde porque la imagen está destinada a ser proyectada en un soporte bidimensional. Una proyección es, por tanto, el proceso de conversión de las coordenadas 3D de la realidad a 2D.

En consecuencia, al realizar una proyección perdemos información espacial, lo cual dota a la imagen de una serie de limitaciones, como la falta de información sobre cómo están distribuidos los objetos en el espacio, o la pérdida de partes de la imagen que se encuentran detrás de otros elementos. La solución a esto, sería la realización de imágenes desde varias cámaras y diferentes puntos de vista, para así reconstruir ese espacio tridimensional.

Podemos encontrar varias maneras de hacer proyecciones. La elección de un tipo u otro dependerá del resultado que estemos buscando (algo realista, efectos estéticos concretos, etc.). Algunas de estas proyecciones pueden ser: ojo de pez (imágenes circulares por el gran ángulo de visión), ángulo súper ancho (se proyecta sobre un rectángulo), *Omnimax* (para proyectar en pantallas con forma de cúpula), panorámica (ángulos de visión mayores a 180 grados), esférica (proyección sobre una esfera), plana, cúbica, cilíndrica, etc. En este caso, cabe destacar las dos más importantes a la hora de trabajar en un programa de edición 3D (y en consecuencia en el mapeado de cámara), de las cuales dependerá cómo será la perspectiva de la escena (Ilustración  $14^{22}$ ):

- Proyección ortográfica: las proporciones se mantienen constantes aunque la distancia a la cámara cambie y las líneas 3D son paralelas. Es difícil percibir la profundidad debido a estas características.
- Proyección perspectiva: simula la imagen resultante del objetivo de una cámara o el punto de vista del ojo humano, buscando una imagen lo más realista posible. El ángulo de visión se sitúa entre los 0 y los 180 grados. Esta proyección tiene las características que se han indicado en el apartado dedicado a la perspectiva, las cuales son básicamente la existencia de puntos de fuga<sup>23</sup> que convergen en un horizonte. A la hora de trabajar con este tipo de proyección en el programa 3D hay que considerar 4 valores, que son los que forman el área visible por la cámara<sup>24</sup>: el campo de visión, la relación de aspecto, el punto más lejano y el punto más cercano que la cámara percibe.

**.** 

<sup>22</sup> Recuperada de: [https://msdn.microsoft.com/es-es/library/ms747437\(v=vs.110\).aspx](https://msdn.microsoft.com/es-es/library/ms747437(v=vs.110).aspx)

<sup>&</sup>lt;sup>23</sup> Líneas rectas que determiinan cómo será el tamaño de los objetos según la distancia a la cámara.

<sup>24</sup> Esta área visible es el *Frustum* o pirámide de visión. Véase apartado 3.6.1. Cámaras virtuales.

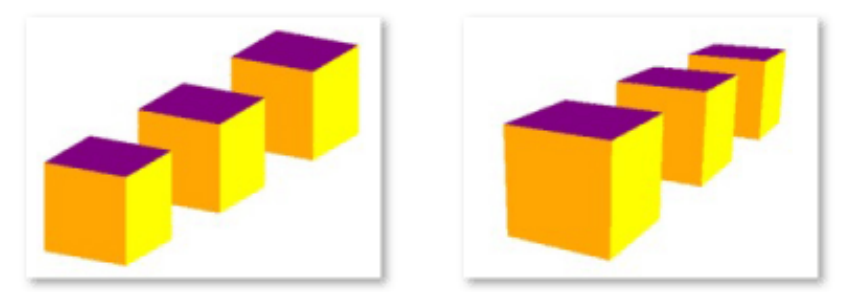

*Ilustración 14: Proyección ortográfica (izquierda) y proyección perspectiva (derecha)*

# 3.5. MAPEADO

Existen dos formas principales de añadir detalles en las superficies de un modelo 3D: creando polígonos que modelan detalles, lo cual es muy complejo y lento; y mapeando o asignando directamente a la superficie una textura. En este caso, nos vamos a centrar en la segunda opción, la del mapeo, ya que el camera mapping al fin y al cabo es mapear una textura (imagen) en la geometría 3D.

Edwin Catmull en 1974 fue el primero en usar el mapeado. Para llevarlo a cabo, se designan unas coordenadas a la textura para colocarla en el modelo que se quiere mapear. El proceso se puede comparar con pintar los píxeles del modelo o envolverlo. Para establecer las coordenadas de la textura se interpolan con las esquinas del polígono. Por ejemplo, como indica Kerlow (1958-), las texturas rectangulares se definen indicando un valor entre 0 y 1 para sus esquinas: normalmente la esquina superior izquierda sería el origen  $(0,0)$ , la superior derecha  $(1,0)$  y así sucesivamente<sup>25</sup>. Esto cambiará según dónde marquemos el origen de la textura en el modelo.

Se pueden mapear texturas bidimensionales, pero también tridimensionales. Las bidimensionales por su parte, tienen la desventaja de ser planas. Éstas pueden provenir de fotografías, pinturas o patrones abstractos, que además pueden ser creados desde cero. Las texturas tridimensionales no son uniformes y tienen la ventaja de que no es necesario realizar el mapeo de forma tan detallada, ya que las deformaciones son menores. Podemos encontrar dos tipos de texturas:

- Generadas por ordenador: permiten más libertad a la hora de crear y de hacer modificaciones, además de permitir más exactitud en su creación.
- Reales: son más creíbles que las anteriores, pero es más complicado realizar el mapeo y de que éste se ajuste correctamente, tanto en forma como en colores.

**.** 

<sup>25</sup> Estos valores son válidos cuando se usan las coordenadas UV.

Un mapeo puede ser de varios tipos. Dependiendo del tipo de coordenadas que utilicemos, tenemos generalmente el mapeado a partir de coordenadas ortogonales y el mapeado UV. Las coordenadas UV se usan mayoritariamente para superficies curvas. El valor U es el eje horizontal, mientras que el V corresponde con el vertical. En todo caso los valores se sitúan entre o y 1. Si los modelos son poligonales es más conveniente usar las coordenadas x, y. El mapeado UV es un procedimiento bastante preciso y permite que las texturas sean flexibles a la hora de colocarse en un modelo curvo sin sufrir excesivas distorsiones<sup>26</sup>.

Existen otros tipos de mapeo como el de texturas por defecto, obtenido a partir de formas preexistentes como esferas, cubos, cilindros, conos, etc.; el mapeo de reflexión, de color, de desplazamiento, de transparencia, etc. Finalmente, el mapeo de normales, que es parecido al mapeo de relieve. Éste imita una superficie tridimensional, cuando en realidad no lo es, basándose en los datos de los canales RGB: si se modifican esos niveles, el aspecto de la superficie cambia. Es muy útil para crear fondos.

Si los mapeos que estamos realizando están destinados a proyectarse en grandes pantallas, los detalles deberán estar lo más definidos posible, sobre todo conforme el mapa esté más cerca de la cámara. Esto es muy importante tenerlo en cuenta cuando realizamos un mapeado de cámara. En filmes de acción en vivo, las texturas tienden a ser más realistas, por lo que a menudo se recurre a utilizar fotografías. Además, se evita que los patrones se usen en mosaico, ya que se percibiría. En su lugar, se añade ruido a la imagen, para dar un aspecto más arbitrario.

Usualmente se recurre a mapear más de una textura. Cuando esto se produce será necesario llevar a cabo una mezcla de mapas para que se integren correctamente, no solo entre ellos, sino también con la superficie del modelo. Esta mezcla se puede basar en la iluminación, en el canal alfa (establece en qué medida se produce la mezcla), con técnicas mate, etc.

Por último, hablar del concepto de aliasing. Es la pérdida de detalles debido a una resolución de la imagen insuficiente. Unas distorsiones que se observan, entre otras, son bordes en forma dentada, sobre todo en aquellos curvos. Para evitar este problema se puede ampliar el número de píxeles de la imagen (la resolución); o también realizar una interpolación entre píxeles cercanos, por ejemplo. El problema sería que el software trabaja con más lentitud al renderizar, ya que tiene que procesar más información.

1

<sup>&</sup>lt;sup>26</sup> En todo caso, cabe decir que una vez la textura está colocada en la superficie se puede modificar si es necesario.

# 3.6. CÁMARAS

La cámara es el punto de vista desde el cual estamos captando una escena, equivale al ojo humano. Además, se encarga de convertir la escena tridimensional en una proyección bidimensional. Al igual que en la realidad, sin una cámara virtual no se pueden captar las imágenes, en este caso creadas por ordenador.

#### 3.6.1. CÁMARAS VIRTUALES

Una cámara virtual (Ilustración  $15^{27}$ ) cuenta con tres parámetros principales que se pueden modificar: la posición de la cámara en el espacio 3D (en las coordenadas x, y, z), la orientación y el punto de interés. Se pueden colocar varias cámaras en un mismo espacio, aunque no podrá estar activa al mismo tiempo más de una. Cada cámara es independiente, por lo que se pueden tratar por separado, y son tratadas en el entorno virtual como si fueran otro objeto más, trabajando con ellas, por tanto, de la misma manera (teniendo en cuenta sus particularidades).

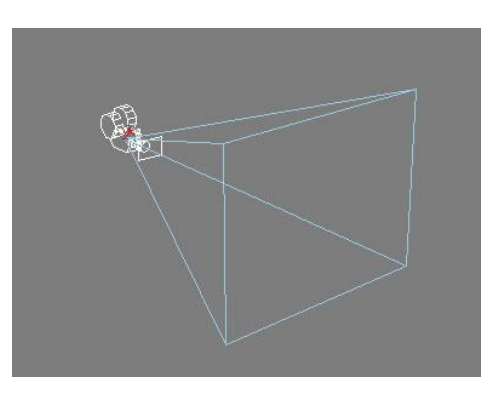

*Ilustración 15: Cámara virtual*

Las infinitas posibilidades que nos ofrecen las cámaras virtuales son utilizadas por ejemplo en el ámbito de los videojuegos, donde un jugador puede modificar las propiedades de la cámara para visualizar aquello que desee en cada momento y desde distintos puntos de vista. Esto son las cámaras dinámicas.

Es necesario conocer el funcionamiento básico de las cámaras, ya que las virtuales se comportan y tienen características bastante similares. En este apartado vamos a ver aquello elementos que entran en juego a la hora de trabajar con una cámara virtual, extraídas principalmente del libro de Kerlow (1958-).

#### La pirámide de visión:

**.** 

Se le llama también "cono de visión" y es la porción de espacio que la cámara capta (Ilustración 15). Se considera una pirámide porque partiendo de la cámara se expande

<sup>27</sup> Recuperada de:<http://www.expertrating.com/courseware/3DCourse/3D-Cameras-1.asp>

como tal y todo lo que se encuentra dentro de ella es lo que se ve. La pirámide cuenta con una serie de propiedades que permiten definirla:

- Punto de vista (POV), punto de interés (POI) y línea de visión: el primero es el lugar donde se encuentra la cámara, mientras que el segundo corresponde al punto exacto hacia el que se enfoca. Por último, la línea de visión une la cámara con el punto de interés mediante una línea recta.
- Planos de recorte: cortan perpendicularmente la línea de visión.
	- o Plano de recorte lejano: es el plano más distante visible por la cámara. Se le llama también "plano de allí" o "plano yon".
	- o Plano de recorte cercano: corresponde al plano más próximo que capta la cámara, llamado "plano de aquí" o "plano hither". Si algo está más cerca de la cámara sobrepasando el plano de recorte no se verá, tal y como ocurre con nuestros ojos, que no pueden ver las pestañas.
- Campo de visión: espacio que existe entre los planos de recorte lejano y cercano. Se define también por la relación de aspecto de la imagen.
- Ángulo de visión: de él depende la anchura de la pirámide. Esto supone también que la profundidad de la misma sea de una manera u otra, lo que se define por la distancia focal.
- Distancia focal: de ella depende cómo se ven los objetos tridimensionales a través de la cámara. Reduce o aumenta la distancia entre los planos de recorte y hará que los objetos se vean más planos o con más profundidad. En una cámara real, la distancia focal depende de la forma de la lente y de la distancia entre ésta y el plano de la imagen. Los tipos de lentes los veremos en el siguiente apartado.
- Profundidad de campo (*Depth of Field*): corresponde a la cantidad de imagen que se encuentra enfocada en relación con el área entre los planos de recorte. Las imágenes con mucha profundidad de campo contarán con un área más amplia de nitidez.

#### Tipos de lentes:

Las lentes son una parte importante en cómo se proyectan las imágenes tridimensionales. Se pueden realizar varias clasificaciones, pero la principal se basa en la distancia focal de la lente, expresada en milímetros:

- Lentes fijas:
	- o Lente normal: suele encontrarse entre los 50 y 55 mm. La imagen que proporciona es de las más parecidas a las que ofrece el ojo humano. Es ideal para imágenes en las que se quiere destacar una figura sobre un fondo, y además no aplana ni distorsiona significativamente la imagen.
- o Lente gran angular: 24-28 mm o menos. El ángulo de visión es mayor, pero provoca distorsiones conforme menor es la distancia focal al forzarse la perspectiva, sobre todo en los bordes de la imagen.
- o Lente teleobjetivo: constan de una gran distancia focal. Una lente muy usual de este tipo es la de 135 mm. El ángulo de visión se reduce y la perspectiva es más plana, por lo que hay menor profundidad de campo, pero también menos distorsiones.
- Lentes variables: en este tipo de lentes encontramos las de zoom, que son aquellas en las que se pueden utilizar varios tipos de distancias focales. Por ello, pueden ser más flexibles, pero producen imágenes con mayores aberraciones.

#### Tiros de cámara:

1

Existen diferentes maneras de establecer las cámaras en un lugar en los programas de edición: mediante entradas numéricas, de manera manual o de forma predeterminada. Generalmente, los tiros de cámara más comunes basados en el encuadre van desde el plano detalle hasta el gran plano general, pasando por el primerísimo primer plano, primer plano, plano medio corto, medio, medio largo, americano, entero y general (Ilustración 16<sup>28</sup>).

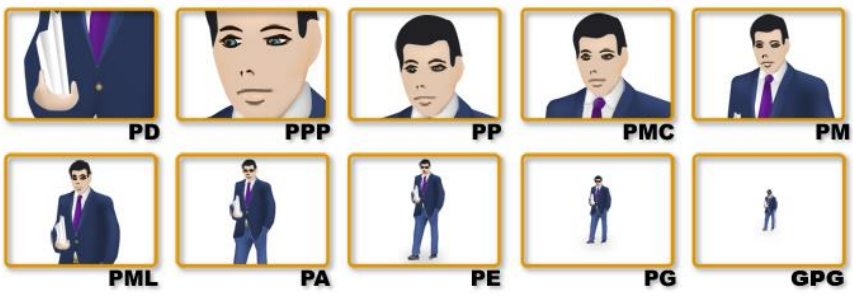

 *Ilustración 16: Tipos de encuadres*

Por otro lado, también tenemos los tipos de plano según el ángulo del tiro. En esta clasificación tenemos el plano cenital (ángulo desde arriba, perpendicular al suelo), picado (desde arriba), normal o frontal (a la altura de los ojos), contrapicado (desde abajo), nadir (justo lo opuesto al cenital, desde el suelo hacia arriba), dorsal (desde atrás), escorzo (usado sobre todo para diálogos de dos personas, funcionando como plano-contraplano), perfil. Finalmente, se encontraría el plano inclinado, que dota a la imagen de un destacado dinamismo e inestabilidad. También es común encontrar el plano subjetivo, en el cual se puede observar aquello que el personaje está viendo, por lo que se situaría en el lugar del mismo.

<sup>28</sup> Recuperada de: [https://atrusaproducciones.blogspot.com.es/2012/08/tipos-de-planos-encuadre-y](https://atrusaproducciones.blogspot.com.es/2012/08/tipos-de-planos-encuadre-y-angulacion.html)[angulacion.html](https://atrusaproducciones.blogspot.com.es/2012/08/tipos-de-planos-encuadre-y-angulacion.html)

Estos tipos de tiros de cámara se dan cuando tenemos planos fijos. A la hora de añadir movimiento se aplica la misma clasificación, solo que pueden aparecer diferentes tiros en una misma toma.

#### Movimientos de cámara

El movimiento se puede dar de diferentes maneras por separado, o al mismo tiempo:

- Cambio en la posición de la cámara (*travelling*):
	- o *Dolly*: la cámara se mueve horizontalmente.
	- o Plano de seguimiento: la cámara se mueve en todos sus ejes, pero siempre siguiendo al personaje u objeto principal.
	- o Truck: es un movimiento hacia adelante o atrás, en el eje z.
	- o Grúa (crane shot): en este tipo de movimientos no solo se produce un cambio en la posición de la cámara, sino que también puede ser en la orientación. Se lleva a cabo con una grúa a la que se le acopla una cámara. Se produce una modificación en uno o varios de los ejes de la cámara, con lo que cambia la orientación y el punto de interés de la misma, la distancia focal (zoom) o incluso la profundidad de campo (enfoque-desenfoque).
- Cambio en la orientación de la cámara:
	- o Tilt: giro del eje horizontal (x). El movimiento resultante es hacia arriba o abajo.
	- o Roll: rotación en el eje de profundidad (z). En este caso se observan inclinaciones o centrifugados.
	- o Panorámica: modificación del eje vertical (y). Pueden ser hacia la derecha o la izquierda.
- Cambio en la distancia focal o en el encuadre: se lleva a cabo con lentes variables. Se obtiene un *zoom in* o un zoom out, según si la distancia se acorta o se alarga, respectivamente. En un zoom, los objetos no cambian de forma, solo de tamaño. El resultado en el primer caso es una imagen visualmente más cercana y más plana, siendo el segundo caso justo lo contrario.
- Cambio en la profundidad de campo: realización de enfoques y desenfoques. Solo hay un plano en toda la imagen que puede estar perfectamente enfocado, pero los cercanos al mismo también se percibirán enfocados aunque no lo estén totalmente. Dependiendo del tipo de lente, de la apertura del iris y de la distancia con el objeto o personaje, habrá más planos que se percibirán enfocados o menos. En un entorno virtual es diferente, ya que la cámara es capaz de tener todos los planos perfectamente enfocados, algo que resta realismo a la imagen.

#### Tipos de cámaras virtuales:

Principalmente, se cuenta con dos tipos de cámaras virtuales: la cámara de proyección y la de animación. La cámara de proyección es aquella que instaura el punto de vista inicial desde el que se verá una escena y es fija. Realiza la proyección de la imagen sobre la geometría 3D. Posteriormente, se añaden la o las cámaras de animación, que son las que realizan los movimientos.

Aparte, contamos con distintos visores, mediante los cuales observamos lo que la cámara virtual está captando. Así podremos transformar las propiedades de las cámaras y comprobar el resultado. Los visores se comportan como si fueran cámaras, y tenemos también varios tipos, según los cuales la escena se verá de una manera u otra. Estos tipos de visores corresponden con los tipos de proyecciones vistos en el apartado 3.4.: cámara perspectiva y cámara ortográfica (Ilustración 14).

#### 3.6.2. OTRAS TÉCNICAS PARA CREAR MOVIMIENTO VIRTUAL

#### Reconstrucción multiple view:

Con este método se construye un entorno tridimensional mediante la toma de una serie de fotografías de una escena desde diferentes puntos de vista. Más tarde, el programa de edición realiza una interpolación entre esas fotografías para así crear un espacio completo. Éste es el famoso efecto "*bullet time*" (anteriormente llamado "*time slice*") que se popularizó con la película *Matrix* (1999), cuyo resultado puede ser una ralentización o incluso sensación de que el tiempo se para por completo, pero con el añadido de que pueden hacerse movimientos de cámara a velocidades distintas a las de la acción. En Matrix (Ilustración 17<sup>29</sup>) fueron necesarias 120 cámaras, que se colocaban rodeando al elemento principal y escondidas en el croma (para poder ser suprimidas de manera más sencilla en la postproducción).

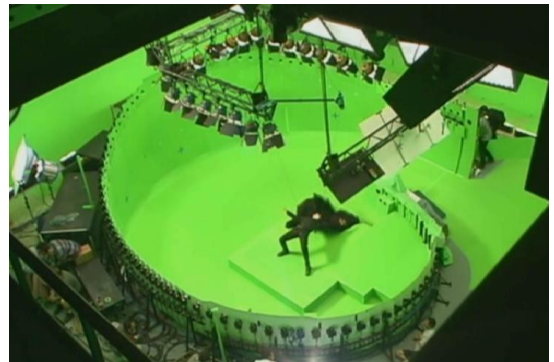

 *Ilustración 17: rodaje del bullet time en Matrix*

**.** 

<sup>29</sup> Recuperada de:<http://thenewmatrix.free.fr/FXBullettime.htm>

A pesar de la fama adquirida con Matrix, este efecto existía desde hacía décadas, gracias al uso de una cámara especial que se colocaba en un círculo que rodeaba la escena y en el que había fotogramas de película. Cada fotograma contaba con un orificio que se abría simultáneamente cuando se activaba el obturador. Con el tiempo, la tecnología se ha ido mejorando para facilitar la realización del efecto y conseguir resultados más precisos.

El camera mapping es una técnica que también permite llevar a cabo este efecto, ya que el movimiento de cámara se realiza virtualmente y se puede añadir un elemento principal de acción en vivo o generado por ordenador que puede tratarse de manera independiente al fondo.

#### Matchmoving:

El seguimiento de movimiento o camera tracking es el proceso por el cual se copia un movimiento de cámara de una toma de acción en vivo para reproducirlo de manera similar en una cámara virtual, y así componer una escena con elementos reales y otros generados por ordenador. Con este fin, se sigue la trayectoria de un objeto en una toma filmada para crear un trazado que al copiarlo dará como resultado el mismo movimiento.

Cuando los objetos que queremos seguir no aparecen en la toma en todo momento tenemos que recurrir a otra técnica que se basa en la misma idea, el matchmoving. El software dedicado a este fin lo que hace es analizar los puntos o marcadores 2D idóneos para hacer el seguimiento. Si no los tenemos naturalmente en la escena, se pueden colocar intencionadamente en el rodaje. Se crea entonces una nube con los puntos identificados y se hace un rastreo de los mismos a lo largo de todos los fotogramas. Cuanta más información tengamos de cómo han sido captadas las imágenes, más fácil será conseguir seguimientos precisos. El *software* recurre a la fotogrametría para hacer las mediciones pertinentes y así reconstruir el entorno tridimensional, aunque también hay otros métodos para medir una imagen, como la utilización de sensores o un láser que peine la escena.

Para que un programa de *matchmoving* pueda recopilar la información de la escena rodada, la cámara que recoge esas imágenes debe estar calibrada, es decir, debemos conocer la máxima información de la misma (posición, distancia focal, lente, etc.). Si la cámara no está calibrada, podemos trabajar con la fotogrametría. Una propiedad en la que se basa la fotogrametría es la luz que incide sobre la escena. Los programas de matchmoving necesitan que se cumplan una serie de condiciones para poder calibrar: un paralaje lo más evidente posible, una gran cantidad de puntos y que éstos sean

adecuados para poder ser reconocidos de manera correcta (que estén enfocados y no desaparezcan), etc. Para la realización de un *camera mapping*, uno de los pasos a seguir en un programa de edición 3D es llevar a cabo una calibración de la cámara, como veremos más adelante.

#### Control de movimiento:

**.** 

El sistema de control de movimiento consta de una grúa que realiza el movimiento exacto que se le indique, que además podrá repetir todas las veces que fueran necesarias. Este era el método utilizado antes de que existieran las técnicas de *matchmoving* para hacer un mismo movimiento en una toma de acción en vivo y en otra generada por ordenador. Además, no influye qué toma se graba primero, ya que la información de un movimiento en una cámara virtual se puede aplicar a la cámara con la grúa motorizada, y viceversa.

Algunos de los usos que se le puede dar al control de movimiento son multiplicar actores o grupos de personas, hacer coreografías, rodar miniaturas o maquetas<sup>30</sup>, y elementos o animales peligrosos (si aparecen varios animales hay que hacer tomas para cada uno de ellos), filmar tomas en limpio para después eliminar cables y demás objetos que no deben aparecer, realizar Stop Motion, etc.

<sup>30</sup> En *Star Wars* (1977) se hizo uso de la cámara con control de movimiento con este fin. Se rodaban por separado las miniaturas y maquetas que después se combinaban en una composición y gracias a estas cámaras tenían el mismo movimiento.

# 4. TÉCNICA DEL CAMERA MAPPING

### 4.1. CONSIDERACIONES GENERALES

Después del análisis de la teoría desarrollada en el capítulo anterior y de las investigaciones encontradas con respecto a la técnica, se ha podido extraer unas conclusiones sobre cómo se debe llevar a cabo el camera mapping, además de qué es necesario para que los resultados sean efectivos. Decir que apenas se ha encontrado información sobre este método aunque sí que existen referencias que hacen pensar que la técnica es ampliamente utilizada en la creación de obras audiovisuales, por lo que gran parte de los datos son conclusiones a las que he llegado yo misma o a las que se llegaron en dos tesis universitarias encontradas que sí tratan el tema, pertenecientes a Nathan Charles Bowden (2005) y Juwana Nicole Samman (2008).

El objetivo al realizar el mapeado de cámara es que no se perciba en el movimiento de cámara que estamos tratando con una imagen plana y que no se produzcan deformaciones de la imagen y fallos en la perspectiva. Para ello, es recomendable que la geometría proyectada sea lo más sencilla posible (sobre todo si se encuentra convexa con respecto a la cámara) y que el movimiento de cámara que se le tenga que dar sea pequeño. Si el movimiento es amplio habrá que ser más preciso, para evitar errores.

Planos ideales, por tanto, son aquellos de situación que introducen un espacio y duran pocos segundos, lo que justifica el uso de la técnica en lugar de la construcción de un espacio real que conllevaría más tiempo y coste. Además, los elementos mapeados que se encuentran en el fondo y en el medio plano son los más sencillos, mientras que los objetos arquitectónicos son más complicados que los parajes naturales. También hay que tener en cuenta las texturas, ya que algunas tienden a deformarse más que otras.

Todas estas son las condiciones que conducen a los mejores resultados, ya que será también un proceso más rápido que el de creación de un modelo completo en 3D. A la hora de elegir un método para crear un entorno y dar movimientos de cámara debe estar muy claro cómo va a ser el plano, qué elementos van a intervenir en él, cuál será la mejor manera de integrarlos y dar realismo (si es lo que buscamos) y también con qué presupuesto contamos.

A pesar de las recomendaciones anteriores, cuando ya hemos decidido realizar el mapeado de cámara siempre habrá que tener en cuenta las características de cada tiro en concreto para conseguir unos buenos resultados. Como hemos visto, un tipo de planos a los que se les aplica son los matte painting (tanto planos como 3D), pero también a otros tipos como multiplanos a los que se les puede dar el efecto paralaje (dimensión 2.5D), texturas que se aplican en geometrías 3D, o combinaciones de ellos (Ilustración 18<sup>31</sup>).

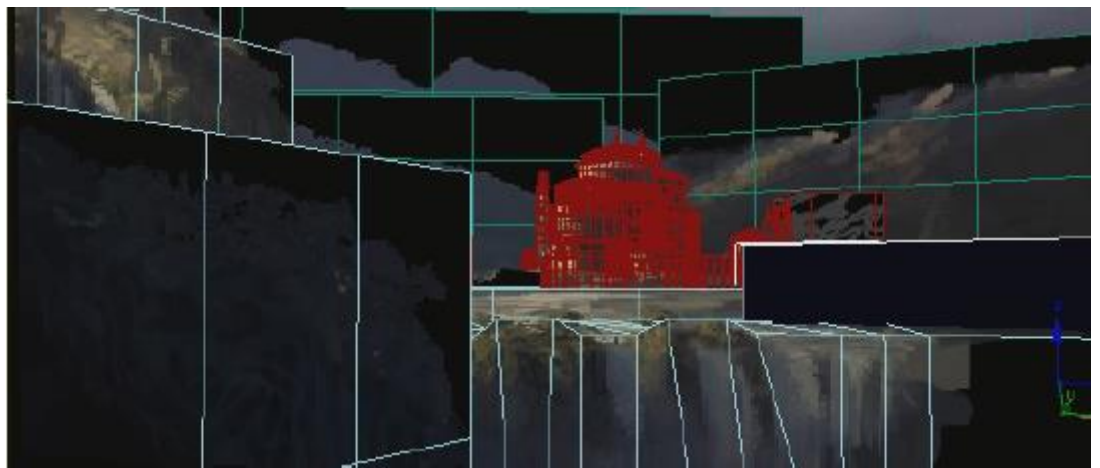

*Ilustración 18: Mapeado de una combinación de elementos tridimensionales y capas bidimensionales*

Una pintura mate en 2D es la que menos libertad nos aporta, el movimiento que se le puede aplicar es mínimo, ya que se puede descubrir fácilmente la bidimensionalidad de la imagen, además de deformarse. Sin embargo, el 2.5D es un método muy efectivo, ya que tiene la ventaja de poder contar con el realismo fotográfico de las imágenes 2D, pero da más libertad, ya que va más allá de una simple fotografía, pudiendo crear incluso entornos con ángulos de 360 grados. Con el 3D se pueden formar entornos completos por los que una cámara puede transitar con total libertad, pero es una forma mucho más complicada de trabajar, más lenta y en la que es más difícil conseguir realismo, pero también es el método menos limitado.

Algunas sugerencias para realizar un movimiento en una pintura mate 3D pueden ser el uso de mallas de género cero en la geometría y del mapeado UV; la incorporación de otros elementos en planos más cercanos para aumentar la profundidad; y la utilización de capas planas para elementos que se encuentren muy al fondo en lugar de modelarlos (no se percibirán los detalles y se tardará más tiempo). Cuanto más cerca se encuentran los objetos de la cámara más nivel de detalle será necesario.

El camera mapping no es eficiente cuando tenemos elementos en un primer plano muy cercano a la cámara, ya que el movimiento necesario sería excesivo. Por tanto, el proceso en estos casos es costoso, ya que hay que modelar el objeto, mapearlo, texturizarlo y

**<sup>.</sup>** <sup>31</sup> Recuperada de: Romano (2008)

añadirle las luces y las sombras, tanto al objeto como a la geometría. Aun así, a pesar de ser el elemento en primer plano un CGI el gran movimiento necesario seguiría deformando el fondo. Excepcionalmente, se puede realizar si la imagen contiene motion bluro muy poca profundidad de campo, es decir, que haya una gran parte de la imagen desenfocada. Esto nos aporta flexibilidad y un mayor margen de error. Además, los elementos en primer plano normalmente se generan por ordenador, ya que ese excesivo movimiento si fuera una imagen a la que se le da el movimiento no sería creíble por las distorsiones que sufriría.

En el caso de tener que realizar un movimiento de cámara muy largo una solución para evitar al máximo las deformaciones es usar pequeñas y localizadas proyecciones, tantas como sean necesarias, ya que así el movimiento y la proyección se dividen en pequeñas porciones que se pueden tratar una por una, reduciendo la complejidad en pequeñas partes. Si cogemos una porción de la proyección podemos centrarnos en esa parte, sin importar el resto de la imagen, puesto que se encuentra fuera del espacio de cámara en ese momento.

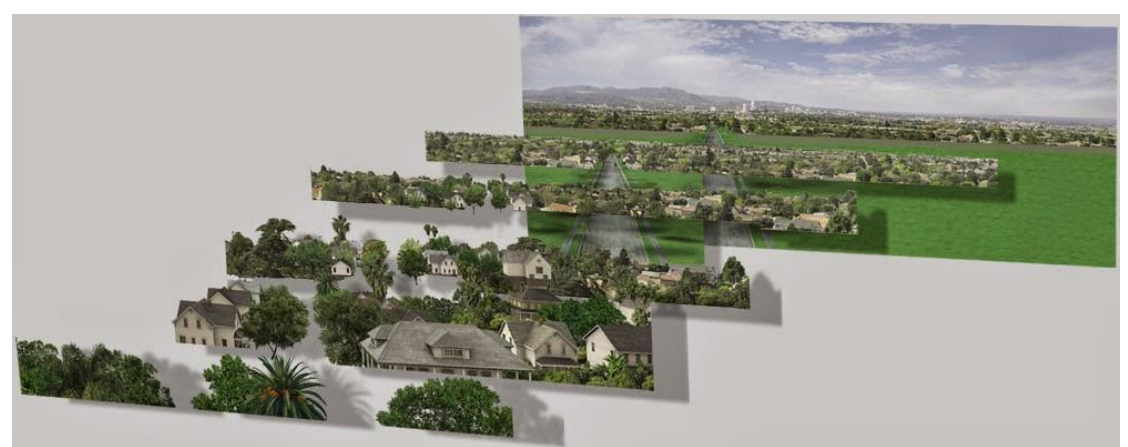

*Ilustración 19: Capas en diferentes niveles de profundidad*

1

Mediante capas dispuestas en diferentes niveles de profundidad es como creamos el efecto de paralaje, para crear la ilusión de profundidad (Ilustración 19<sup>32</sup>). El efecto paralaje es indicado para movimientos de cámara sencillos, sobre todo para el zoom. Una vez el movimiento se complica habrá que realizar otras operaciones para evitar que se perciban las capas bidimensionales. En este caso, las capas se proyectan cada una por separado como si fueran texturas en la geometría, haciendo que encajen en la vista de la cámara de proyección.

<sup>32</sup> Recuperada de: [http://polygoncity.blogspot.com.es/2015/01/tecnicas-para-realizar-matte](http://polygoncity.blogspot.com.es/2015/01/tecnicas-para-realizar-matte-painting.html)[painting.html](http://polygoncity.blogspot.com.es/2015/01/tecnicas-para-realizar-matte-painting.html)

Uno de los pasos más importantes para que el resultado sea satisfactorio es la correcta colocación de la cámara de proyección, ya que un fallo en esta parte puede suponer la necesidad de añadir más texturas. También hay que tener en cuenta que cuanto más cambie la posición de la cámara de animación con respecto a la de proyección, serán más notorios el estiramiento y las distorsiones. Atender a la perspectiva de la cámara de proyección junto a la coherencia de los elementos en el ámbito estético (color, iluminación, resolución, etc.) son las dos condiciones principales que se tienen que dar para que exista una correcta integración de los elementos modelados, las texturas proyectadas y las capas bidimensionales.

Normalmente, el suelo es un elemento que tiende a ser de los que sufre más distorsiones, al tener que cambiar de manera notable su perspectiva. Por otro lado, el fondo será la parte de la imagen que menos se moverá, al encontrarse lejos de la cámara (una de las razones por las que requiere menos nivel de detalle).

Es recomendable que las operaciones a llevar a cabo se planifiquen desde la preproducción, incluso haciendo pruebas en esta fase, ya que puede ahorrar tiempo más adelante. Es muy importante que el plano sea adecuado, por lo que prever qué se quiere hacer con él con anterioridad puede suponer que el resultado sea bueno o no. Uno de los grandes problemas del mapeado de cámara reside en la necesidad de hacer modificaciones significativas una vez realizada la técnica, ya que puede no servirnos el trabajo llevado a cabo hasta ese momento y tener que volver a empezar. Por esta razón es imprescindible tener esa buena planificación del efecto, recurriendo al *storyboard*, el animatic e incluso a testear el efecto antes de hacer el definitivo.

### 4.2. FLUJOS DE TRABAJO

A la hora de realizar cualquier trabajo, ya sea en un programa de composición como en uno de edición 3D, hay muchas formas de llevarlo a cabo, aunque sí que es cierto que hay que tener en consideración las tareas que son imprescindibles para conseguir el resultado buscado. También se debe adaptar la forma de trabaio a según qué *software* en concreto estemos utilizando, porque si bien tienen características comunes, cada uno funciona de una manera. Aparte, siempre habrá que analizar el tipo de imagen que estamos tratando, ya que cada una tiene exigencias diferentes.

Por estas razones, en este apartado se van a ver rasgos generales sobre los flujos de trabajo en la técnica del *camera mapping*, mientras que en el siguiente, el dedicado a casos prácticos, los flujos serán los utilizados específicamente para cada caso.

Uno de los primeros aspectos a tener en cuenta al empezar a trabajar es la relación de aspecto que vamos a utilizar. Hay que tener muy claro desde el principio cuál vamos a establecer, ya que en una técnica como el mapeado de cámara cualquier pequeño cambio en este sentido puede suponer un desajuste completo de las cámaras, iluminación, colocación de los objetos, etc.

Si el mapeado de cámara lo vamos a aplicar en una pintura mate, es recomendable que el tamaño de la imagen resultante sea lo suficientemente grande como para contar con libertad a la hora de elegir el encuadre que vamos a usar, poder desplazarnos por ella y que se adapte correctamente a la resolución que vamos a establecer, todo ello sin perder calidad. El matte painting debe tener un tamaño que cubra todo el espacio por el que la cámara hará su recorrido, con tal de que haya libertad de movimiento.

Otras recomendaciones en este sentido son trabajar en un espacio de color de 32 bits, para tener un canal alfa. También es preferible no tratar las imágenes de forma destructiva, por si necesitamos realizar modificaciones. Algo que ayuda, como ya se ha indicado es planificar el uso de la pintura y el movimiento de cámara que se le dará, para elegir las propiedades antes citadas ya dirigiéndonos a conseguir un resultado concreto.

Una vez planificado todo y definidas las características básicas de lo que va a ser nuestro camera mapping, lo que hay que hacer es recopilar las imágenes y/u objetos que vamos a incluir. Como hemos visto en apartados anteriores podemos trabajar con elementos de distintas naturalezas. Cada elemento se coloca en el espacio tridimensional a distintos niveles de profundidad en forma de objeto poligonal, ya sea plano (en el caso de las imágenes bidimensionales) o tridimensional.

Sabiendo qué elementos vamos a utilizar, antes de pasar a producir el mapeado de cámara, hay que llevar a cabo un proceso, en caso de que sea necesario, de tratamiento de las imágenes en un programa de edición fotográfica, usualmente Photoshop. En las imágenes bidimensionales debemos separar en distintas capas, según el nivel de profundidad, los elementos que aparecen en la imagen. Si tenemos por ejemplo un objeto en primer plano y un fondo, hay que separar ambas capas, pero además rellenar el hueco vacío que deja el objeto principal en la capa del fondo, reconstruirlo. Si tenemos muchas capas, el trabajo es más complejo, ya que habrá que seguir el mismo proceso con todas ellas.

El hecho de obtener diferentes capas será también una forma sencilla de realizar modificaciones. Cuando cargamos una imagen en el programa en el que vamos a llevar a cabo el *camera mapping*, importaremos el archivo de Photoshop, para que si en algún momento tenemos que modificar algo, ese cambio se vea directamente reflejado en el proyecto.

Si todas las partes de la imagen están pulidas de forma que se puedan ver de manera correcta desde diferentes puntos de vista tendremos más libertad en la elección de movimientos, si no lo tenemos ya decidido. En este sentido, una vez más, una planificación nos permite ahorrar tiempo al poder enfocarnos en conseguir un resultado determinado en aquellas partes que sabemos que van a aparecer en el encuadre, mientras que no hará falta afinar tanto en las que no lo van a hacer.

En el momento en el que ya empezamos a trabajar en el programa que elijamos, es recomendable situar la imagen que vamos mapeando de fondo para tenerla como referencia.

A la hora de realizar el mapeado de cámara un elemento muy importante es la cámara. Como ya hemos comentado, las cámaras virtuales tendrán características similares a las reales. En primer lugar hay que colocar la cámara de proyección en un lugar desde donde la perspectiva de la imagen se vea correctamente y a partir de ahí, realizar la animación. Es muy recomendable usar todas las vistas disponibles en los programas durante todo el proceso.

Podemos tener varias cámaras, al ser objetos independientes, pero como cámara activa solo se permite tener una. Esto es una ventaja si no tenemos claro el punto de vista o el movimiento y se quieren hacer pruebas. Las propiedades de la cámara se pueden modificar normalmente mediante el ratón o numéricamente (algo mucho más preciso, sobre todo si tenemos los datos exactos de dónde queremos situar dicha cámara). El hecho de crear varias cámaras también nos puede servir para dividir el movimiento completo en pequeños movimientos y así poder controlarlo mejor, tal y como se explicó en el capítulo anterior<sup>33</sup>.

Cuando pasamos a animar la cámara, simplemente tenemos que ir desplazándonos por el *timeline*, añadiendo los *keyframes* necesarios y modificando las propiedades de dicha cámara o cámaras. Existe un elemento, el objeto nulo, que a veces puede ser útil en el momento de animar la cámara. Se trata de un punto invisible que situamos en el espacio, y posicionándolo en el mismo lugar que la cámara podemos utilizarlo para definir la trayectoria que haremos que ésta siga. Es una forma de simplificar el trabajo de la

1

<sup>33 3.1.</sup> Consideraciones generales, en referencia a una solución a la hora de ejecutar movimientos de cámara muy largos.

animación o si por ejemplo queremos que todas las propiedades de la cámara se mantengan unidas y solo cambie su posición.

Finalmente, decir que podemos efectuar el mapeado de cámara en dos tipos de software. Por un lado, tenemos los programas de composición, como son After Effects o Nuke<sup>34</sup>; y por otro, los programas de edición 3D como Maya<sup>35</sup>, 3Ds Max<sup>36</sup>, Blender<sup>37</sup> o Cinema 4D<sup>38</sup>. La elección de un programa u otro dependerá del tipo de *camera mapping* y de las características de las imágenes que vayamos a utilizar. Este tema lo veremos en los siguientes apartados, ya que en este caso hemos hablado de consideraciones que se deben tener de forma general, trabajemos con el programa que sea.

#### 4.2.1. PROGRAMAS DE COMPOSICIÓN

Los programas de composición permiten realizar mapeados de cámara, pero hay que tener en cuenta que su cometido no está dirigido a trabajar específicamente con el espacio tridimensional, por lo que a la hora de trabajar en él, tienen menos versatilidad que aquellos programas de edición 3D que sí están dirigidos a ello.

Por esta razón, el resultado suele tener más calidad en éstos últimos, ya que ofrecen más posibilidades al contar con más cantidad de parámetros que se pueden alterar. Esta amplitud, y a la vez complejidad, puede ser una desventaja, ya que el proceso puede ser más costoso, en cuanto a tiempo dedicado. Por estas razones, es imprescindible analizar los elementos que van a intervenir en nuestro mapeado de cámara para determinar si conviene realizar la técnica en un programa de composición o no.

Los programas de composición son más indicados cuando el *camera mapping* a realizar es más bien sencillo, sin necesidad de modelar objetos 3D y con geometrías simples. Se puede trabajar de varias maneras, dependiendo de la imagen que usemos: mediante cuadrículas colocadas con la perspectiva indicada que cubren el espacio de la imagen y en las que se hará la proyección; o simplemente cogiendo las distintas capas de la imagen y posicionándolas en el espacio tridimensional por niveles de profundidad (dimensión 2.5D). Sí que se podrían incluir elementos tridimensionales, pero estos tendrían que ser trabajados en los programas de edición 3D previamente.

1

<sup>&</sup>lt;sup>34</sup> Programa perteneciente a la empresa The Foundry.

<sup>&</sup>lt;sup>35</sup> Programa de 3D para modelado, diseño gráfico y animación, creado por la empresa Alias System Corporation, que ahora pertenece a Autodesk.

<sup>36</sup> Programa de edición 3D creado por la empresa Autodesk y que apareció por primera vez en 1990. <sup>37</sup> Programa de edición 3D y composición de software libre.

<sup>38</sup> Programa de edición 3D que pertenece a la empresa Maxon y que entró en el mercado a partir de 1990.

Dentro de este tipo de programas, he nombrado After Effects y Nuke porque son los más indicados para llevar a cabo el mapeado (Ilustración 20<sup>39</sup>). En el caso de Nuke, la técnica es *Ilustración 20: Logos de Nuke*  llamada camera projection.

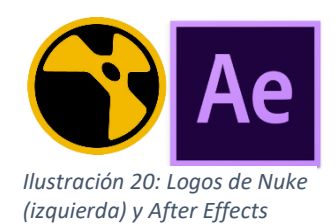

*(derecha)*

#### 4.2.2. PROGRAMAS DE EDICIÓN 3D

Los programas de este tipo suelen tener una interfaz parecida (Ilustración  $21^{40}$ ): encontramos una rejilla donde se trabaja y contamos con cuatro vistas diferentes. Estas vistas son las tres ortográficas y una perspectiva. Se pueden añadir a la rejilla elementos como cámaras, luces, objetos, etc. Con ello se va formando una especie de set, similar a como sería un set de rodaje real. La animación se realiza gracias al timeline, donde se pueden añadir keyframes (fotogramas clave).

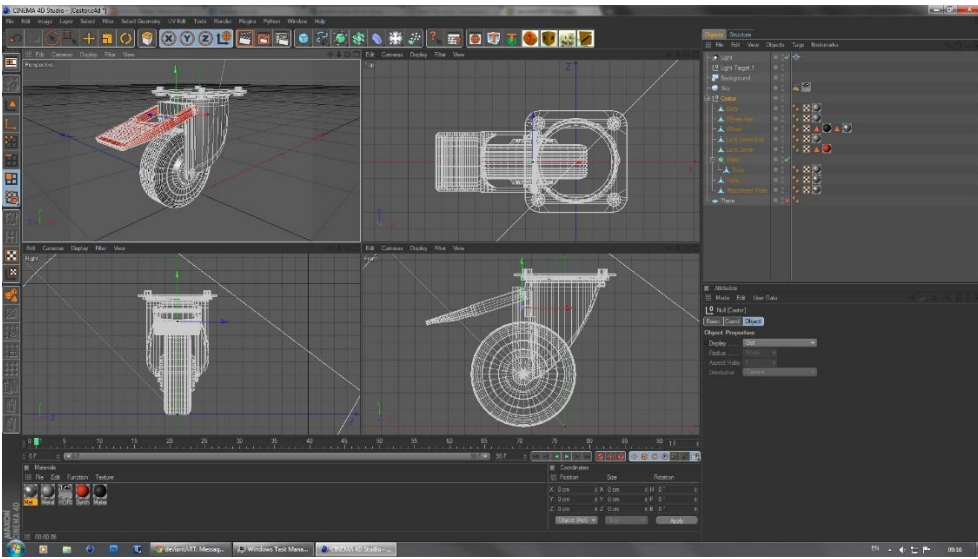

 *Ilustración 21: Interfaz de Cinema 4D*

1

Los programas de edición 3D son recomendables de usar cuando el mapeado de cámara es complejo, ya sea por la necesidad de modelar partes de la imagen o incluir objetos generados por ordenador desde cero. En estos casos, ningún otro tipo de programa se puede comparar a la integración, meticulosidad y detalle que éstos proporcionan.

En primer lugar, un paso a realizar es calibrar la cámara que vamos a utilizar para la proyección usando la imagen base que sirve de referencia. A partir de ahí cada elemento se representará mediante un objeto: un polígono bidimensional en caso de imágenes

<sup>&</sup>lt;sup>39</sup> Recuperadas de[: https://lumaforge.com/workflow/,](https://lumaforge.com/workflow/) &<http://www.okkysoedargo.com/>

<sup>40</sup> Recuperada de:<http://dudquitter.deviantart.com/art/Cinema-4D-interface-212790086>

planas y objetos tridimensionales para elementos 3D. Cada objeto se colocará en su lugar correspondiente dentro del espacio tridimensional. Sobre esos objetos se mapearán las imágenes que, si es necesario, hemos preparado previamente para ello. De esta manera se crea un entorno por el que ya podremos movernos con la cámara y establecer un movimiento. El paso más costoso es el de renderizado, por el tiempo y los recursos que el programa de 3D consume.

En el texto A journey into Matte Painting de Valeria Romano (2008) se pueden encontrar algunas sugerencias para crear un mapeado de cámara en un programa de edición 3D:

- Todos y cada uno de los elementos existentes en la imagen deben estar debidamente representados y ser objetos independientes.
- Podemos crear tres cámaras básicas, cuyas características, como la relación de aspecto o la resolución, deben ser similares para evitar deformaciones:
	- o Cámara de trabajo: esta cámara muestra la imagen que vamos a usar como referencia.
	- o Cámara de proyección: en ésta se establece el punto de vista del que vamos a partir. Aquí es donde se produce la proyección de los distintos objetos. La correcta colocación de esta cámara es uno de los pasos más importantes en el proceso, tal y como se comentó en el apartado 3.6.1. Cámaras virtuales.
	- o Cámara de animación: será la que realice el movimiento. Podemos tener tantas cámaras como creamos conveniente.
- Prestar atención a que no haya partes de la imagen sin mapear que aparezcan en algún momento del movimiento, es decir, que se muestren huecos vacíos, en negro. Para que esto no pase es muy importante el paso anterior de preparación en el programa de edición de imágenes.
- Tener en cuenta la perspectiva, las proporciones y las distancias. Una buena colocación de los elementos es la que permite que se aprecie el efecto de paralaje y de tridimensionalidad correctamente.
- Determinar los polígonos que van a ser necesarios. Un uso por debajo del nivel necesario puede provocar poco nivel de detalle, pero en exceso también tiene un efecto a la hora de renderizar (a veces tampoco es preciso tanto nivel de detalle). Hay que pensar antes de trabajar, ya que gracias a eso podemos ser más eficaces.

# 5. CASOS PRÁCTICOS

Se han llevado a cabo como ejemplo tres casos prácticos, para los cuales se ha hecho uso de los programas After Effects y Photoshop. El vídeo en el que se muestran los casos prácticos, se corresponde con el Anexo I, y también está disponible en Polimedia, con el enlace: <https://media.upv.es/player/?id=53beef30-5841-11e7-9a78-61f64b8ff389>

# 5.1. CASO PRÁCTICO 1

Para el primer caso práctico, se ha elegido un *time-lapse* de un paisaje en el que no hay elementos significativos en primer plano, por lo que se trata de un entorno con una geometría muy simple, sin apenas relieves (Ilustración 22). La aplicación del *camera* mapping en un time-lapse es una práctica a la que desde hace unos años se ha recurrido frecuentemente para crear unos *time-lapse* más dinámicos gracias al movimiento. El uso de la técnica se ha convertido en una alternativa a los métodos que se llevan a cabo en la captación de las imágenes, que pueden llegar a ser más dificultosos, además de requerirse material complementario si se quieren unos resultados de mayor calidad.

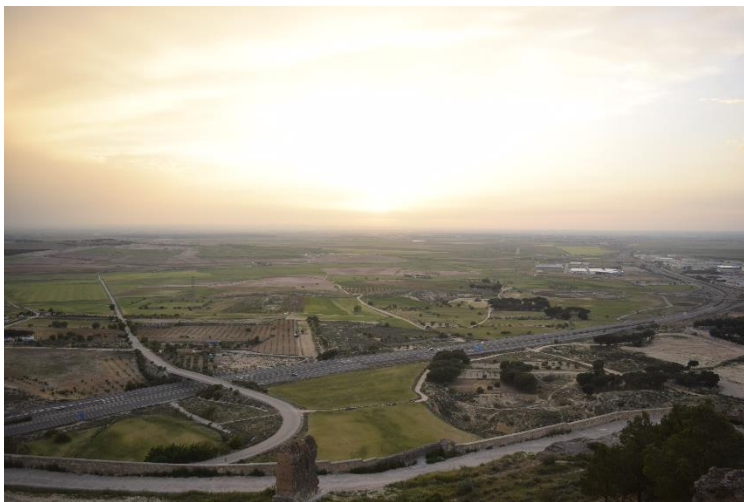

 *Ilustración 22: Imagen inicial del time-lapse utilizado en el Caso Práctico 1*

En el time-lapse tenemos una llanura, con un horizonte definido. Por tanto, en este caso bastaría con que se mapearan los dos elementos principales de la imagen: el cielo como fondo y la llanura como suelo. Al ser un plano tomado desde lejos y con una perspectiva aparentemente aérea no se percibirá demasiado la planitud de algunos objetos que aparecen, como son árboles, coches, edificios, etc. La mayor dificultad en este caso reside en intentar no deformar la parte del terreno y los elementos que en él hay.

A continuación, se va a exponer cómo sería el flujo de trabajo en el programa de composición After Effects. Cabe decir previamente, que para aplicar el siguiente método no ha sido necesario preparar la imagen en Photoshop:

- Colocamos en la secuencia dos capas con el clip del *time-lapse*, una que servirá de referencia y otra de proyección. Después crearemos una serie de elementos: un sólido blanco (al que aplicaremos el efecto de cuadrícula), una luz puntual y una cámara (en este caso se hizo de 35mm).
- Se sitúan en la misma posición las capas de Luz, Cámara y Proyección y se activa la opción de 3D en las dos últimas. Desactivando el sólido para tener visible la capa de Proyección, deslizamos en ésta el valor que corresponde a la profundidad hacia la derecha, con lo que se producirá un zoom. Llegados a este punto, tenemos que escalar esa imagen para dejarla con el mismo tamaño de la composición.
- En las opciones de material del sólido indicaremos que no acepte luces; mientras que en Proyección, pondremos la proyección de sombras en solo y la transmisión de la luz al 100%.
- Se desactiva la capa de Proyección para comenzar a trabajar con el sólido que se encuentra en forma de cuadrícula. Ahora iremos formando la malla tridimensional en la que se proyectará la imagen. Tenemos que hacer tantos sólidos con cuadrículas como elementos (o planos) tengamos en la imagen y las ajustamos con la perspectiva y profundidad correctas (haciendo uso si es preciso de las distintas vistas que ofrece el programa). En este caso solo necesitamos dos (terreno y cielo), como se puede observar en la Ilustración 23. Cuando tenemos los sólidos colocados desactivamos el icono de efectos  $(fx)$  en el menú de los switches, quedando la imagen totalmente cubierta (si alguna zona de la imagen no lo estuviera tendríamos que ajustar las cuadrículas hasta que sí lo esté, ya que si no, esa parte no será mapeada).

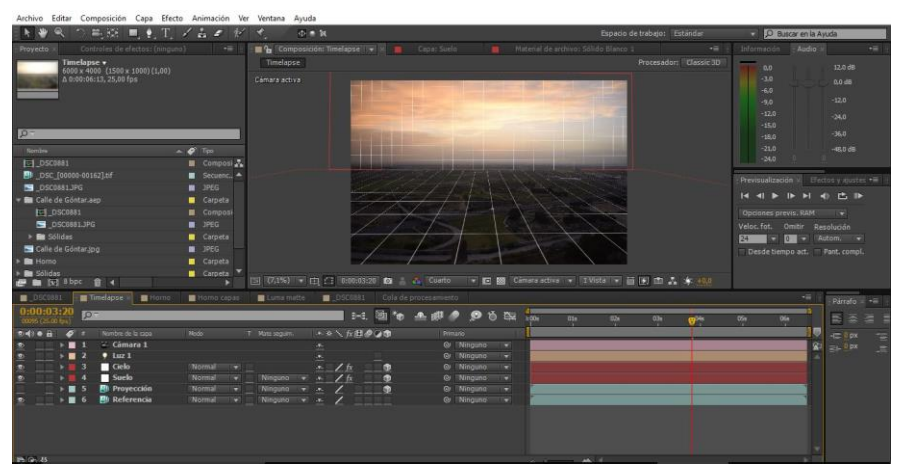

 *Ilustración 23: Cuadrícula en el Caso Práctico 1*

- En este momento, activamos la capa de Proyección. La imagen se verá desenfocada. Para que eso no ocurra podemos aumentar la resolución del mapa de sombras desde los ajustes de composición. Esto provoca un mayor consumo de memoria RAM, por lo que es recomendable reducir la calidad de la previsualización.
- A estas alturas ya podemos animar la cámara como queramos mediante keyframes. Sabremos que hemos sobrepasado el límite de movimiento cuando se observen zonas en negro. Esto se puede ir corrigiendo también animando las cuadrículas.

## 5.2. CASO PRÁCTICO 2

En el segundo caso, la imagen usada es una fotografía de una calle en la que encontramos edificios a ambos lados, de manera simétrica y sin elementos en primer plano. Se trata de un espacio bastante cerrado, ya que contamos con el suelo, paredes a ambos lados, un fondo y un árbol que se puede considerar una especie de techo.

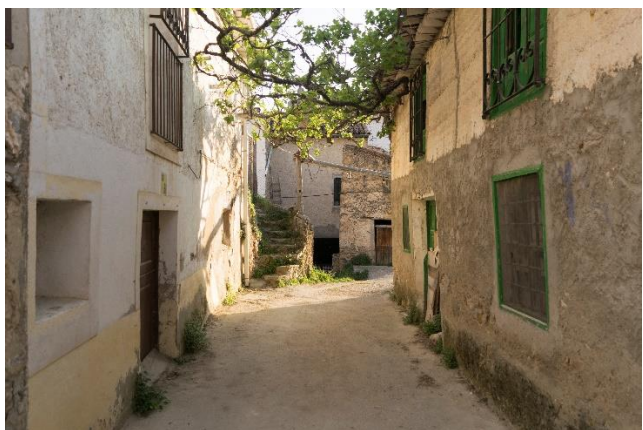

 *Ilustración 24: Fotografía utilizada en el Caso Práctico 2*

La realización de la técnica en After Effects ha sido similar a la anterior, solo que con más capas de sólido, una por cada elemento que he nombrado en el párrafo anterior (Ilustración 25).

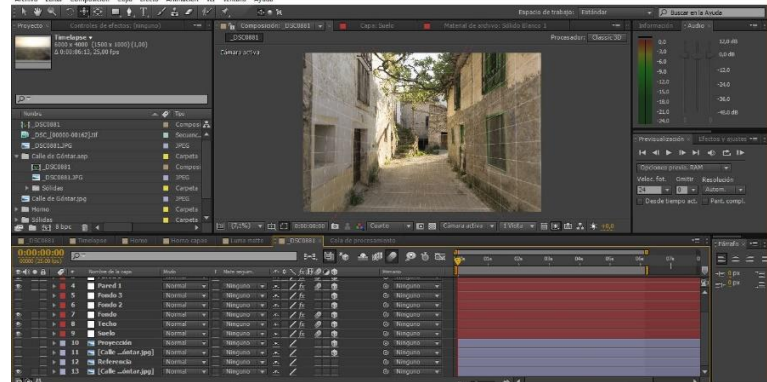

 *Ilustración 25: Cuadrícula en el Caso Práctico 2*

La mayor dificultad ha sido guardar la simetría y sobre todo las zonas de unión de cada una de las partes. Como se puede observar en la Ilustración 26, había que tener mucho cuidado en que no aparecieran zonas en negro al realizar el movimiento, o que no se notara el corte entre una cuadrícula y otra.

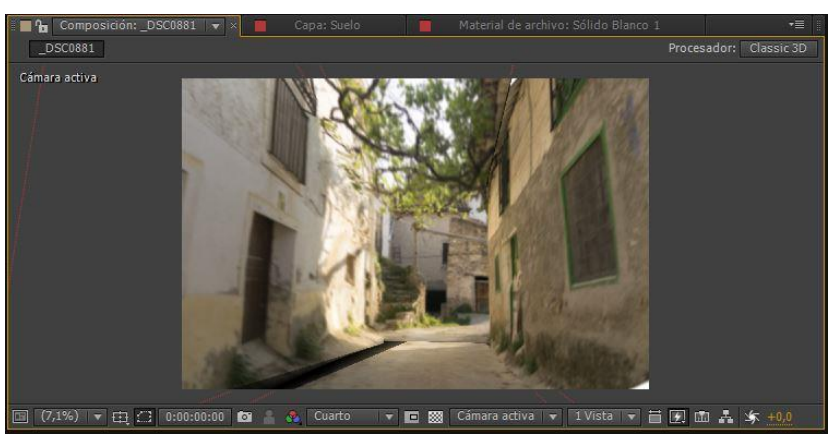

 *Ilustración 26: Movimiento de cámara sobrepasado*

# 5.3. CASO PRÁCTICO 3

El tercer caso es algo diferente al resto, ya que en esta ocasión sí que tenemos un objeto en primer plano, que será el centro de atención de la imagen (Ilustración 27). El procedimiento a seguir será, por tanto, modelar o colocar ese objeto de tal forma que no parezca una imagen plana, con distintos niveles de profundidad con respecto a los edificios de la parte de atrás.

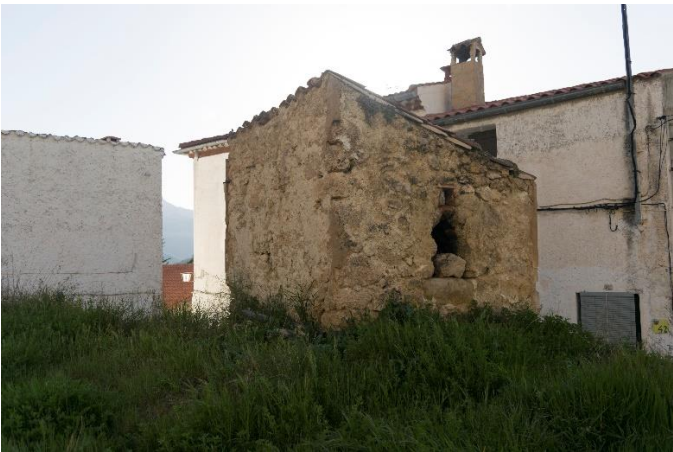

 *Ilustración 27: Fotografía utilizada en el Caso Práctico 3*

Antes de nada, se ha llevado la imagen a Photoshop, donde se han separado las distintas capas según su posición en el espacio y su distancia a la cámara. En primer plano tenemos la hierba junto al objeto, un horno antiguo. Otra capa corresponde con los edificios que se sitúan en la parte posterior del primer plano. Por otro lado, se encuentra el edificio de la izquierda. Y la última capa es el fondo, con el cielo y las montañas. Las capas que se encuentran por detrás se han tenido que rellenar para que al hacer el movimiento esas partes no se vieran en negro.

Al pasar al programa de composición After Effects el proceso que se ha seguido ha sido diferente:

- Se importa el archivo .psd y se crea una secuencia en la que incluimos las capas por separado. También añadimos la imagen completa como referencia y creamos una cámara.
- Usando las distintas vistas del programa colocamos cada una de las capas al nivel de profundidad que creamos conveniente (Ilustración 28). Con este paso, al volver a la cámara activa las capas se verán cada una de un tamaño. Lo que hay que hacer es cambiar el tamaño de cada una para obtener como resultado una imagen como la inicial. Para este cometido usaremos la imagen de referencia.
- Una vez terminado el proceso ya se puede animar la cámara. En este caso, el movimiento es mucho más limitado, ya que en realidad estamos tratando con planos a los que no les hemos dado perspectiva y además, al no trabajar en un programa de edición 3D no se ha modelado el objeto principal. Al mover la cámara simplemente crearemos un efecto de paralaje.

| Archivo Editar Composición Capa Efecto Animación Ver Ventana Avuda                                                                                                    |                                                                                                    |                                      |                                                                                                    |
|----------------------------------------------------------------------------------------------------|----------------------------------------------------------------------------------------------------|--------------------------------------|----------------------------------------------------------------------------------------------------|
| $-100$<br>$\blacksquare$ $\blacksquare$ $\blacks$ | の曲数                                                                                                    | Espacio de trabajo: Estándar         | D Buscar en la Ayuda                                                                                                    |
| Controles de efectos: Cámara 1<br>$-1$<br>Provecto<br>Timelapse v<br>6000 x 4000 (1500 x 1000) (1,00)<br>A 0:00:06:13, 25,00 fps                                                                                                    | Material de archivo: Sólido Slanco 1<br><b>The Composición: Homo capas + H E</b> Capa: Suelo<br>. .<br>Horno capas<br>Cámara 1                                                                                                    | $-1$<br>Procesador: Classic 3D       | Información<br>$=$ Audio $\rightarrow$<br>$-$<br>12.0 dift<br>0.0<br>$-3.0$<br>$0.0$ dB<br>$-6.0$<br>$-12.0$<br>$-9.0$<br>$-120$<br>$-24.0$<br>$-15.0$                                                                                                    |
| $52 -$<br>Nombre<br>$A$ $\phi$ Tipo<br>$\blacksquare$ Composity<br>FF1 DSC0881<br><b>B</b> DSC (00000-00162).hf<br>Sequenc. A<br>DSC0881JPG<br>PEG<br><b>E Calle</b> de Góntar.aep<br>Carpeta<br>F-1 DSC0881<br><b>E</b> Camposi<br>DSCOBELJPG<br>$P = 1996$<br>» Bu Solidas<br><b>E</b> Corpeta<br>Calle de Góntar Ipo<br>PCC<br><b>Bu</b> Home<br><b>E</b> Carpeta<br><b>But Published</b><br>-<br><b>Change of the Company</b><br><b>E In [v]</b> Shpc<br>■ 4                                     | 图 (7.1%) - 由 23 0:00:00:00 @ _ <mark>.</mark> Cuarto<br>Two 19 19 Camara 1                                                                                                    | TWI EVISIBILITY ES [9] ES 25 SK +0.0 | $-36.0$<br>$-18.0$<br>$-21.0$<br>$-49.0 d0$<br>$-24.0$<br>Previsualización<br>Efectos y ajustes<br>$-14$ $-41$ $\rightarrow$<br>HOCB<br>$\blacksquare$<br>Oppones previs, RAM<br>×<br>Veloc.fot. Omitir Resolución<br>Autom. T<br>24<br>$\sigma$ in $\sigma$<br>Desde tiempo act. Pant, compl. |
| <b>B</b> DSCORS1<br><b>B</b> Home<br>Homo capas<br>Timelapse                                                                                                    | Cola de procesamiento<br>Luna matte                                                                                                    |                                      | ٠=<br>Párrafo x +=                                                                                                    |
| 0:00:00:00<br>$50 -$<br>00000125.00 lps.                                                                                                    | 24 年 4 年 4 9 5 8 8                                                                                                    | Off<br><b>OSK</b><br><b>COL</b><br>m | E<br>法<br>$\equiv$<br>O(n)<br>OG4                                                                                                    |
| Rombra da la capaci<br>94000<br>m<br>$C1$ cámara 1<br>$\overline{\phantom{a}}$<br><sup>*</sup> [Primer plano/Horno.psd]<br>$\sim$ 10 $^{\circ}$<br>T. [Casa izquierda/Horno.psd]<br>$\rightarrow$ $\blacksquare$<br>[Casas derecha/Horno.psd]<br>×<br>$\mathbf{r}$<br>T [Fondo/Horno.psd]<br>$+ 5$<br>a.<br><b>Ph Gri 23</b>                                                                                                    | Mode<br>· 0 人方日の口面<br>Primario<br>T Mata seguint.<br>@ Ninguno<br>$\overline{z}$<br>a.<br>Nomsall<br>@ Ninguno<br>۰<br>a<br>۰<br>Normal<br>Ninguno<br>@ Ningano<br>۰<br>×<br>ы<br>Normal <sup>1</sup><br>@ / Ningunp<br>Ninguno<br>۰<br>œ.<br>Normal<br>@ Ningunb<br>Ninduso<br>٠<br>$\overline{\phantom{a}}$<br>201 | <b>CANCER</b>                        | $-20px$<br>19<br>$\mathbf{R}$<br>E<br>$=1.0px$                                                                                                    |

 *Ilustración 28: Vista de las capas a distintos niveles de profundidad*

Las dificultades en esta práctica se encuentran por una parte en la realización de las capas, ya que hay que inventar zonas de la imagen para rellenar los huecos. Por otro lado, en el ajuste de la profundidad y la escala, puesto que un pequeño desajuste puede dar lugar a algún efecto no deseado de incongruencia. Finalmente, la realización del movimiento de cámara también ha tenido que ser más preciso que en los casos anteriores para que éste no dejara en evidencia el truco.

# 6. CONCLUSIONES

En definitiva, el mapeado de cámara es un método que nos permite pasar del plano bidimensional a uno tridimensional, ya sea literalmente, o de forma aparente. El principal objetivo es la creación de entornos por los que se pueda realizar una trayectoria con una cámara y así dar movimiento a esas imágenes. La aplicación más extendida de la técnica se produce sobre pinturas mate, y de hecho, ésta fue creada con el propósito de dar solución al problema del movimiento de cámara en este tipo de planos.

Llegados a este punto, en general se puede considerar que los objetivos propuestos en el apartado 1.3. Objetivos e hipótesis, han sido cumplidos, ya que se ha hecho un repaso tanto a la teoría concerniente al *camera mapping* como a su práctica.

La técnica analizada es ideal para aplicarla a planos que aparecen poco tiempo en pantalla y que además son fáciles de mapear, porque tienen una geometría sencilla y no aparecen muchos objetos. Esto hace que el trabajo sea rápido y poco costoso si lo comparamos con otras técnicas o con la construcción de un set de rodaje. Cabe decir que el mapeado se puede realizar sobre imágenes bidimensionales, pero se pueden combinar con otros tipos de imágenes como las generadas por ordenador u otras de acción en vivo, por ello la técnica se encuentra dentro del mundo de la composición.

A pesar de lo anterior, se trata de un método en el que fácilmente podemos empezar a encontrarnos inconvenientes y limitaciones, dependiendo de la imagen a la que se lo vayamos a aplicar. Para valorar si compensa recurrir a un *camera mapping* habría que atender básicamente a tres aspectos:

- Proximidad a la cámara: cuando los elementos se encuentran muy cerca de la cámara se necesitará más nivel de detalle. Por esta razón, es ideal para fondos en los que no hay elementos principales, ya que si éstos existieran además habría que reconstruir las partes de la imagen situadas detrás de ellos, cosa que complica el trabajo.
- El movimiento: la técnica está limitada a movimientos pequeños, puesto que los amplios producen distorsiones en la imagen al cambiar demasiado la perspectiva original. La sensación de realismo desaparecería de esta manera. Reforzando el punto anterior cabe decir que un elemento principal conllevaría un movimiento más grande. Por otro lado, al usarse una imagen bidimensional, el movimiento está condicionado a la misma, no se puede sobrepasar. Esto es otra limitación.

- Tiempo en pantalla: es más difícil mantener la ilusión de tridimensionalidad en planos largos.

Por otro lado, con respecto al tema de los flujos de trabajo, ha quedado patente la importancia de tener una buena planificación desde la preproducción de los efectos que se van a emplear. En el caso del mapeado de cámara, esta planificación puede suponer un ahorro de tiempo y energía, sobre todo porque se pueden prevenir errores. En definitiva, se consigue mayor eficiencia en el trabajo y posiblemente, mejores resultados.

Según el tipo de imagen que vayamos a mapear el flujo de trabajo será diferente. Como se ha podido comprobar, en algunas ocasiones se puede tratar la imagen directamente en el programa específico que usemos para llevar a cabo el mapeado, pero en otras, será necesario que la imagen pase por un programa de edición fotográfica, ya sea porque tenemos que reconstruir partes de la imagen, como ya se ha comentado, o porque hay que separar los distintos elementos en capas.

Una vez realizado este proceso ya se puede trabajar en el software elegido, que puede ser de dos naturalezas: programas de composición o programas de modelaje y edición 3D. La elección de un tipo u otro de programa dependerá del mapeado a realizar y de la imagen en cuestión. Los programas de composición son menos complejos, por lo que el trabajo se puede efectuar más rápidamente. Sin embargo, si la imagen a mapear es compleja podremos conseguir mejores resultados en un programa de edición 3D, ya que se dedican específicamente a tratar el espacio tridimensional. Son programas más precisos y versátiles, tienen muchas más posibilidades y, por lo tanto, cuentan con menos limitaciones.

Finalmente comentar que en esta técnica, sobre la que apenas se han encontrado estudios, intervienen muchos elementos teóricos de distintas naturalezas. Se puede considerar una técnica compleja y, por ello, se han estudiado los conceptos que tienen relación con ella, o que es necesario conocer para llevarla a cabo. Este hecho me ha permitido ampliar mis conocimientos en teoría y práctica, tanto de ámbitos que hemos estudiado en el Máster de Postproducción digital, como en otros nuevos. Por esta razón, la valoración personal sobre lo que me ha aportado la realización de este trabajo es positiva.

# 7. POSIBLES LÍNEAS DE INVESTIGACIÓN FUTURAS

Tras el análisis de las investigaciones encontradas y de todo lo visto relacionado con la técnica del *camera mapping*, han aparecido cuestiones que se pueden considerar para continuar estudiando el tema en investigaciones futuras.

Por un lado, estas posibles investigaciones podrían ir dirigidas a conocer mejor todos los aspectos que intervienen a la hora de ejecutar el método, pero sobre todo, a facilitar la realización del mismo, hacerlo más eficaz y reducir sus limitaciones para tener un uso más extendido y beneficioso. Sería un avance establecer una serie de pautas base muy concretas que definieran cuándo el trabajo es lo más eficiente posible: buscar el lugar de proyección más indicado para que se produzcan la menor cantidad de distorsiones, determinar qué texturas facilitan un buen resultado, etc. (Samman, 2008).

Por otro lado, una manera de facilitar el trabajo podría venir de antemano si al captar las imágenes a mapear se recogiera información útil para llevar a cabo esta función. Se podría hacer uso de cámaras calibradas, o que incluyeran GPS y sensores que recabaran información sobre la geometría de la escena fotografiada para hacer uso de la fotogrametría en la ejecución del mapeado o que éste se hiciera automáticamente. El resultado sería mucho más preciso y el proceso más rápido, ya que evitaríamos hacer el mallado manualmente. Un ejemplo concreto sería el uso de la técnica SLAM (usado en robótica) o un escáner laser, que se podrían acoplar a las cámaras y recopilar información del entorno captado por las mismas, creando mapas.

Otra investigación concierne a las pinturas mates. Se podrían realizar varias pinturas para un mismo plano desde diferentes perspectivas, simulando los cambios que produciría un movimiento de cámara. Por ejemplo, una pintura inicial, otra intermedia y una final. De esta forma no se producirían tantas distorsiones y el movimiento podría tener más amplitud. Algunas limitaciones serían que se tendría que ejecutar un movimiento planificado previamente y, por otro lado, que sería necesario dedicar más tiempo a la realización del *matte painting*, por lo que sería positivo buscar una tecnología que desarrollara esta función (Bowden, 2005). Por esta razón, habría que investigar el punto en el que llevar a cabo este trabajo previo es ventajoso, que no se pierdan los puntos fuertes de la técnica (el ahorro de tiempo y coste).

# 8. BIBLIOGRAFÍA

- Armenteros, M. (2011). Efectos visuales y animación. Recuperado de: earchivo.uc3m.es/bitstream/handle/10016/.../efectos\_armenteros\_2011\_pp.pdf?
- Beltrán, J. (2012). Del 2D al 3D: Camera mapping con Blender en La nube de Coleto, 23 de abril. Recuperado de: [http://jbcoleto.blogspot.com.es/2012/04/del-2d-al-3d](http://jbcoleto.blogspot.com.es/2012/04/del-2d-al-3d-camera-mapping-con-blender.html)[camera-mapping-con-blender.html](http://jbcoleto.blogspot.com.es/2012/04/del-2d-al-3d-camera-mapping-con-blender.html) [Consulta: 12 de abril 2017]
- Bowden, N. C. (2005). Camera based texture mapping: 3D applications for 2D images. Tesis de máster. Recuperado de: [https://oaktrust.library.tamu.edu/bitstream/handle/1969.1/2407/etd-tamu-](https://oaktrust.library.tamu.edu/bitstream/handle/1969.1/2407/etd-tamu-2005A-VIZA-bowden.pdf?sequence=1&isAllowed=y)[2005A-VIZA-bowden.pdf?sequence=1&isAllowed=y](https://oaktrust.library.tamu.edu/bitstream/handle/1969.1/2407/etd-tamu-2005A-VIZA-bowden.pdf?sequence=1&isAllowed=y)
- Bryce, I., & Ziskin, L. (Productores), & Raimi, S. (Director). (2002), Spiderman [Película]. Estados Unidos: Marvel Entertainment.
- Burstein, N., & Morgen, B. (Productores y directores). (2002). The kid stays in the picture (El chico que conquistó Hollywood) [Documental]. Estados Unidos: Highway Films, Ministry of Propaganda Films, Robert Evans Company, & Woodland Pictures LLC.
- Cameron, J., & Landau, J. (Productores), & Cameron, J. (Director). (1997). Titanic [Película]. Estados Unidos: 20th Century Fox, Paramount Pictures, & Lightstorm Entertainment.
- Catalá Sarmiento, C. (2014). Edición estereoscópica. Tesis de máster. Recuperado de: <http://hdl.handle.net/10251/37172>
- Centro de excelencia de Software libre de Castilla La Mancha. Mapeado de texturas. Recuperado de: <http://www.esi.uclm.es/www/cglez/fundamentos3D/03.08.Mapeado.html> [Consulta: 21 de marzo de 2017]
- Cheng, P. (2013). Texture-mapping 3D models of indoor environments with noisy camera poses. Electrical Engineering and Computer Sciences University of California at

Berkeley. Recuperado de: <http://digitalassets.lib.berkeley.edu/techreports/ucb/text/EECS-2013-231.pdf>

- Cooper, M. C., Schoedsack, E. B., & Selznick, D. O (Productores), & Cooper, M. C., & Schoedsack, E. B. (Directores). (1933). King Kong [Película]. Estados Unidos: Radio Pictures.
- Crook, I., & Beare, P. (2017). Fundamentos del Motion Graphics: principios y prácticas de la animación gráfica. Barcelona: Promopress.
- Darley, A. (2003). Cultura visual digital: espectáculo y nuevos géneros en los medios de comunicación. Barcelona: Paidós Ibérica.
- Dematei, M. (2012). Luz, cámara, render… El software de imagen sintética 3D: tecnología, ideología y realismo. Con A de Animación. Universidad Politécnica de Valencia. Recuperado de: 134-156. doi:10.4995/caa.2012.1057
- Disney, W. (Productor), & Hand, D., Cottrell, W., Morey, L., Pearce, P., & Sharpsteen, B. (Directores). (1937). Snow White and the Seven Dwarfs (Blancanieves y los Siete Enanitos) [Película]. Estados Unidos: Walt Disney Pictures & RKO Radio Pictures.

Fernández Alcantarilla, P. (2008). 6DOF localización y mapeado simultáneo (SLAM) en tiempo real mediante cámara estéreo movida con la mano. Tesis de máster. Recuperado de: [http://www.robesafe.com/personal/pablo.alcantarilla/papers/Alcantarilla08pfm](http://www.robesafe.com/personal/pablo.alcantarilla/papers/Alcantarilla08pfm.pdf) [.pdf](http://www.robesafe.com/personal/pablo.alcantarilla/papers/Alcantarilla08pfm.pdf) 

- Flynn, J. (2016). Camera projection vs. Projection mapping en Genuine, 2 de febrero. Recuperado de: [https://www.wearegenuine.com/blog/camera-projection-vs](https://www.wearegenuine.com/blog/camera-projection-vs-projection-mapping/)[projection-mapping/](https://www.wearegenuine.com/blog/camera-projection-vs-projection-mapping/) [Consulta: 15 de abril 2017]
- Flynn, J. (2016). Motion graphics: make the best of every dimension en Genuine, 12 de enero. Recuperado de: [https://www.wearegenuine.com/blog/motion-graphics](https://www.wearegenuine.com/blog/motion-graphics-make-best-every-dimension/)[make-best-every-dimension/](https://www.wearegenuine.com/blog/motion-graphics-make-best-every-dimension/) [Consulta: 15 de abril 2017]
- Hernández Londoño, J. E. (2006). Mapeo de texturas a objetos 3D basado en la geometría de la escena. Tesis de máster. Recuperado de: [http://www.bdigital.unal.edu.co/3371/1/jorgeeduardohernandezlondono.2006.p](http://www.bdigital.unal.edu.co/3371/1/jorgeeduardohernandezlondono.2006.pdf) [df](http://www.bdigital.unal.edu.co/3371/1/jorgeeduardohernandezlondono.2006.pdf)
- Hudson-Smith, A. (2010). Camera mapping and projection: New York and Tutorials en Digital Urban, 29 de enero. [<http://digitalurban.blogspot.com.es/2010/01/camera-mapping-and-projection](http://digitalurban.blogspot.com.es/2010/01/camera-mapping-and-projection-new-york.html)[new-york.html>](http://digitalurban.blogspot.com.es/2010/01/camera-mapping-and-projection-new-york.html) [Consulta: 10 de marzo 2017]
- Johnson, M., Winkler, H., & Spielberg, S. (Productores), & Levinson, B. (Director). (1985). Young Sherlock Holmes (El secreto de la pirámide) [Película]. Estados Unidos: Amblin Entertainment.
- Kennedy, K., & Molen, G. R. (Productores), & Spielberg, S. (1993). Jurassic Park (Parque Jurásico) [Película]. Estados Unidos: Amblin Entertainment.
- Kerlow, I. V. (1958-). *The art of 3D computer animation and effects*. Hoboken, N. J.: John Wiley & Sons, cop. 2009.  $4^{th}$  ed.
- Kubrick, S. (Productor), & Kubrick, S. (Director). (1968). 2001: A space odyssey (2001: Una odisea en el espacio) [Película]. Reino Unido / Estados Unidos: Metro-Goldwyn-Mayer.
- Lazarus III, P. (Productor), & Crichton, M. (Director). (1973). Westworld (Almas de metal) [Película]. Estados Unidos: Metro-Goldwyn-Mayer.
- Lucas, G., & Kurtz, G. (Productores), & Lucas, G. (Director). (1977). Star Wars: Episode IV -A new hope (La guerra de las galaxias: Episodio IV – Una nueva esperanza) [Película]. Estados Unidos: Lucasfilm.
- Martínez Cárcel, C. (2011). Integración de gráficos generados por ordenador en vídeo, mediante técnicas de captura de movimiento de cámara. Tesis de máster. Recuperado de:<http://hdl.handle.net/10251/14094>
- Mujika Torronteji, U. (2010). Reconstrucción densa de modelos tridimensionales utilizando Visión Artificial. Tesis de máster. Recuperado de: <http://www.ehu.eus/documents/1545039/1570316/10umujika.pdf>
- Nunnari, G., Cantón, M., Goldmann, B., Silver, J., & Miller, F. (Productores), & Snyder, Z. (Director). (2006). <sup>300</sup> [Película]. Estados Unidos: Legendary Pictures, Virtual Studios, Hollywood Gang Productions, & Atmosphere, Entertainment MM.
- Oiz Elgorriaga, I. (2013). Mapping. Luz, sonido, espacio y percepción. Tesis de máster. Recuperado de:<http://hdl.handle.net/10251/35050>
- Palos Cuesta, J. (2012). Desarrollo de un procedimiento para la creación de imágenes 3D a partir de imágenes 2D. Tesis. Recuperado de: <http://hdl.handle.net/10251/17762>
- Pons Just, D. (2014). Matte painting digital: El nombre del viento, por Patrick Rothfuss. Tesis. Recuperado de:<http://hdl.handle.net/10251/50371>
- Romano, V. (2008). A journey into matte painting. Recuperado de: [https://ncca.bournemouth.ac.uk/wp](https://ncca.bournemouth.ac.uk/wp-content/uploads/2013/07/VRomano_InnovationsReport.pdf)[content/uploads/2013/07/VRomano\\_InnovationsReport.pdf](https://ncca.bournemouth.ac.uk/wp-content/uploads/2013/07/VRomano_InnovationsReport.pdf)
- Samman, J. N. (2008). Camera-based texture mapping: an approach for creating digital environments with foreground forms using 2D paintings. Tesis de master. Recuperado de: http : //hdl .handle .net /1969 .1 /86069
- Santos Ortiz, R. (2013). De la maleabilidad del tiempo cinematográfico a la plasticidad del espacio digital. Análisis práctico de construcciones en la imagen código. Tesis doctoral. Recuperado de:<http://hdl.handle.net/10366/122237>
- Silver, J. (Productor), & Wachowski, L., & Wachowski, L. (Directoras). (1999). The Matrix. [Película]. Estados Unidos / Australia: Village Roadshow Pictures, & Silver Pictures.
- The Gnomon Workshop (Productor). (2006). 3D Matte Painting and Camera Mapping: Matte painting for film with Chris Stoski [DVD]. Disponible en: [https://www.thegnomonworkshop.com/tutorials/3d-matte-painting-and](https://www.thegnomonworkshop.com/tutorials/3d-matte-painting-and-camera-mapping)[camera-mapping](https://www.thegnomonworkshop.com/tutorials/3d-matte-painting-and-camera-mapping)
- Universitat Politècnica de Catalunya. 3D, el mundo visto desde múltiples cámaras. Recuperado de: [http://www.upc.edu/saladepremsa/informacio/monografics/3d-el-mundo-visto](http://www.upc.edu/saladepremsa/informacio/monografics/3d-el-mundo-visto-desde-multiples-camaras-1)[desde-multiples-camaras-1](http://www.upc.edu/saladepremsa/informacio/monografics/3d-el-mundo-visto-desde-multiples-camaras-1) [Consulta: 12 de marzo de 2017]
- Videocopilot (2016).  $37 3D$  Camera projection en Youtube. Recuperado de: [http://www.videocopilot.net/tutorials/3d\\_camera\\_projection/](http://www.videocopilot.net/tutorials/3d_camera_projection/) [Consulta: 25 de mayo 2017]

Videocopilot (2016).  $38 - 3D$  Camera projection 2 en Youtube. Recuperado de: [http://www.videocopilot.net/tutorials/3d\\_camera\\_projection\\_2/](http://www.videocopilot.net/tutorials/3d_camera_projection_2/) [Consulta: 25 de mayo 2017]

- Viñas Limonchi, M. (2000). Técnicas de Infografía: variables creativas metodológicas en el desarrollo de la imagen digital. Madrid: Osborne McGraw Hill.
- Westling, I. (2013). Matte painting och camera projection inom VFX-produktion. Tesis. Recuperado de: [http://www.diva](http://www.diva-portal.org/smash/get/diva2:1023719/FULLTEXT02)[portal.org/smash/get/diva2:1023719/FULLTEXT02](http://www.diva-portal.org/smash/get/diva2:1023719/FULLTEXT02)

Wikipedia. Mapeado de texturas. Recuperado de:

[https://es.wikipedia.org/wiki/Mapeado\\_de\\_texturas](https://es.wikipedia.org/wiki/Mapeado_de_texturas) [Consulta: 21 de marzo 2017]